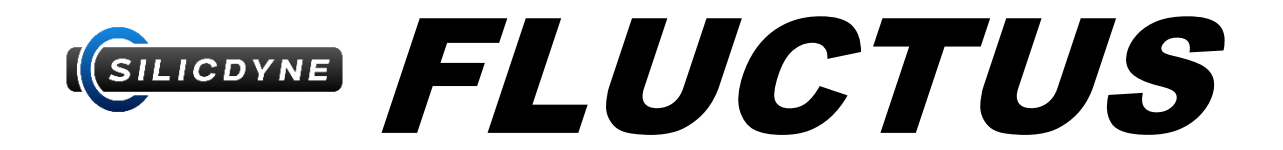

# **Versatile rocketry flight computer**

**Documentation and User Manual :**

Module, Ground Station and Software

Language : FRENCH

Version 0.15

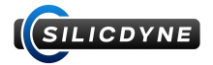

### **Table des matières**

#### **0. INTRODUCTION**

- 0.1 [Introduction](#page-3-0)
- 0.2 [Notes importantes](#page-4-0)
- 0.3 [Principes](#page-5-0)

#### **1. FLUCTUS**

- 1.1 [Fonctionnalités](#page-6-0)
- 1.2 Montage [et informations sur le matériel](#page-8-0)
- 1.3 [Mise sous tension, modes et interfaces](#page-17-0)
- 1.4 Détails [sur le logiciel embarqué](#page-21-0)
- 1.5 [La BlackBox](#page-23-0)

#### **2. STEADY**

- 2.1 Présentation [de la station au sol Steady](#page-25-0)
- 2.2 [Utilisation de Steady](#page-26-0)

#### **3. FLUCTUS CONTROL CENTER**

- 3.1 [Fluctus Control Center, démarrage et mises à jour](#page-28-0)
- 3.2 [Fonctionnalités de F.C.C.](#page-29-0)
- [3.3 Mise en route](#page-30-0)
- 3.4 Détails sur les [différents onglets](#page-32-0)
- **3.5 [Configuration de Fluctus](#page-38-0)**
- 3.6 [Le RuleSystem](#page-40-0)
- 3.7 [Téléchargement](#page-46-0) et ouverture des données BlackBox
- 3.8 [Le BlackBox Viewer](#page-47-0)

#### **4. USAGE**

- [4.1 Exemples](#page-51-0) typiques
- 4.2 [Frequently Asked Questions](#page-52-0)
- 4.3 [Ressources](#page-53-0)

#### **5. BETATEST**

- 5.1 Versions bêtatest
- 5.2 Informations sur le packaging

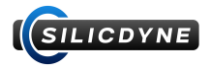

# **NOTES AUX BETATESTEURS**

Cette documentation a été écrite à l'occasion de la campagne de **beta test de Fluctus** (et Steady) en **aout 2023.**

### **Pour un aperçu de la version que vous aurez entre les mains, rendez-vous dans la section 5.1**

Les fonctionnalités en lien avec le logiciel sont vouées à évoluer au fil des mises à jour. Veillez à voler avec la dernière version du firmware disponible su[r silicdyne.net](https://www.silicdyne.net/)

### **Si vous en rencontrez un bug ou une incohérence, contactez-nous le plus vite possible !**

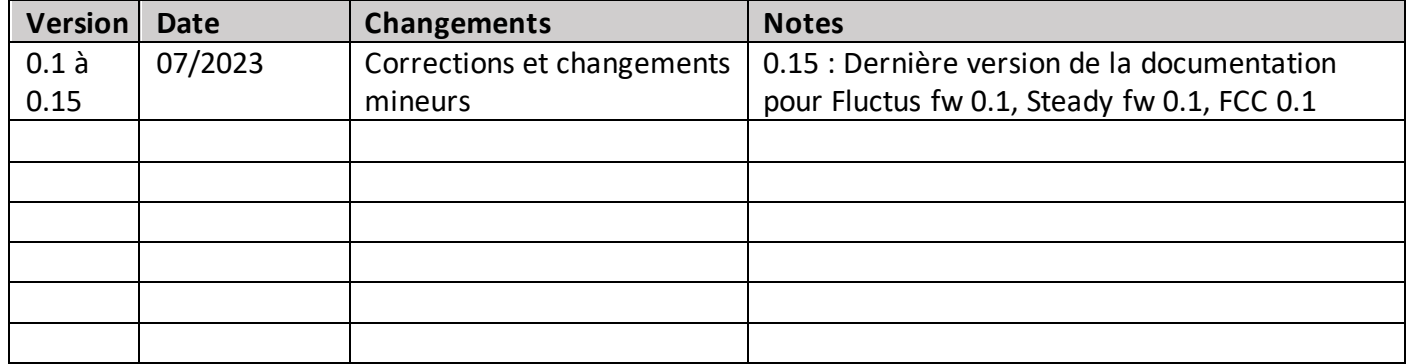

# **HISTORIQUE DES VERSIONS**

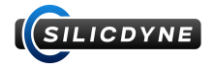

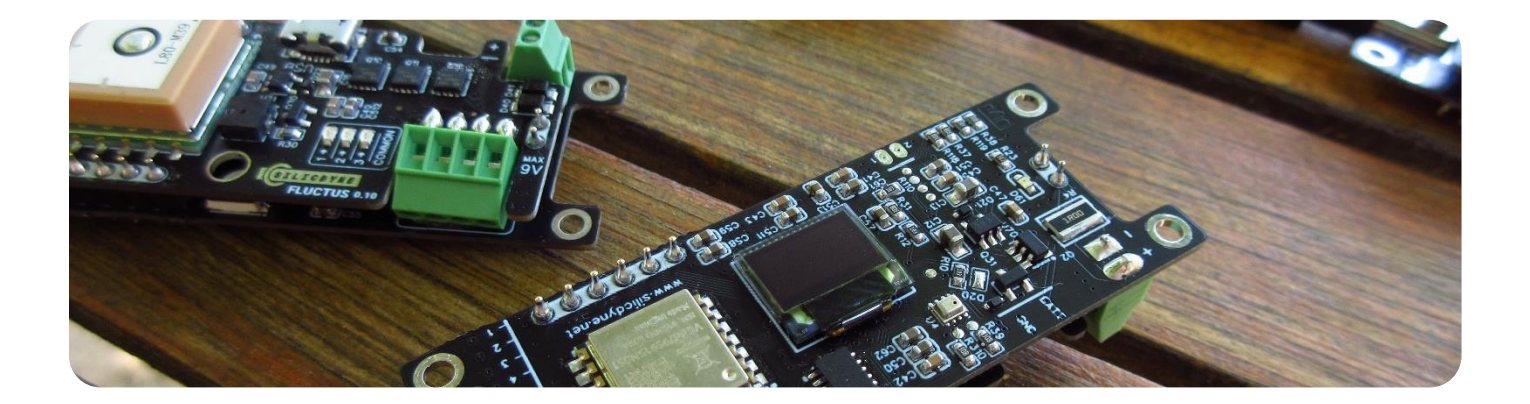

# <span id="page-3-0"></span>**0.1 - Introduction**

Ce document assume que vous avez déjà des connaissances de base en avionique, électronique, et rocketry. Pour toute question, contactez-nous par e-mail : [contact@silicdyne.net,](mailto:contact@silicdyne.net) ou rejoignez le Discord.

→ Votre question a peut-être déjà été posée, pensez à aller regarder l[a section FAQ](#page-52-0) !

**Fluctus est un ordinateur de bord (module avionique)** pour fusée amateur avancé et polyvalent. Ses caractéristiques lui permettent d'assurer la majorité des fonctions des systèmes avioniques haut de gamme (enregistreur de vol, altimètre de déploiement, télémètre et traceur GPS) tout en restant compact et bon marché.

Développé et testé sur plusieurs dizaines d'itérations et pendant 2 ans par Silicdyne, il est capable d'être fiable sur les vols les plus classiques, et flexible pour pouvoir commander des fusées avec des mécaniques complexes.

Cette documentation détaillée vous guidera à travers toutes les fonctionnalités et spécifications de l'ordinateur de bord (Fluctus), de la station au sol (Steady), ainsi que du logiciel (FluctusControlCenter). Vous y trouverez ainsi toutes les ressources nécessaires à la mise en œuvre du système dans votre propre fusée.

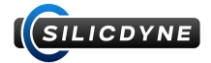

# **0.2 - Notes importantes**

### - **Non-responsabilité :**

<span id="page-4-0"></span>Nous tenons à souligner que l'utilisation de cet ordinateur de bord comporte certains risques inhérents. Bien que nous ayons développé et testé notre système avec rigueur pour maximiser sa fiabilité, nous ne pouvons en aucun cas être tenus responsables des dommages, accidents ou pertes découlant d'un échec de l'ordinateur de bord. **En d'autres termes : vous assumez l'entière responsabilité des conséquences qui pourraient découler de son utilisation.**

### - **Garanti :**

Nous déclinons toute garantie en cas de dommage causé par une utilisation non conforme du matériel. Si des dommages surviennent, l'utilisateur sera alors entièrement responsable des frais de réparation. Prenez connaissances des [précautions d'utilisation](#page-10-0) !

Les logiciels, le matériel et la documentation reposent par défaut sur le système métrique. Les valeurs sont donc exprimées avec les unités suivantes :

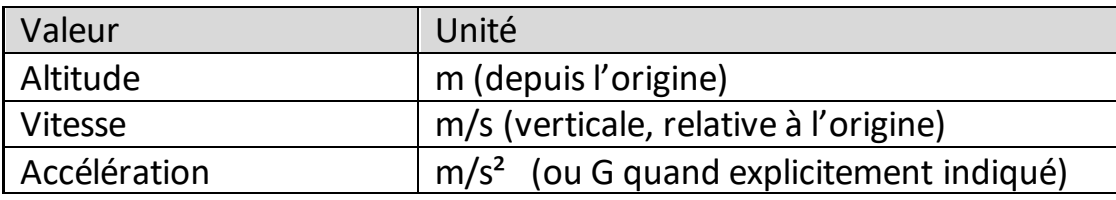

**→** Afin de passer tout l'environnement Fluctus en système Imperial, référez-vous à la [section](#page-38-0) 3.5 sur la configuration du module.

BETA TEST, ATTENTION ! Le système impérial n'est pas encore implémenté !

-

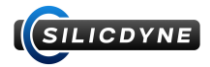

# <span id="page-5-0"></span>**0.3 - Principes**

Fluctus est un ordinateur de bord, destiné à être installé à bord de votre fusée.

Il permet de gérer l'éjection de parachutes, l'allumage de moteurs, l'enregistrement de données de vol, le traçage par GPS, ainsi que tout un tas d'autres fonctionnalités avancées. (voir [section 1.1\)](#page-6-0). De plus, cet ordinateur de bord est entièrement autonome et ne requiert qu'une source d'alimentation électrique (typiquement, une batterie) pour opérer.

Grace a son système d'enchainement de règles, Fluctus bénéficie d'une grande polyvalence et est capable d'être configuré pour exécuter une multitude d'action sur des actuateurs (pyrotechnie, servo…), suivant des conditions et des logiques précises.

Fluctus communique en permanence avec la station au sol Steady, par radio. (voi[r section 2.1](#page-25-0))

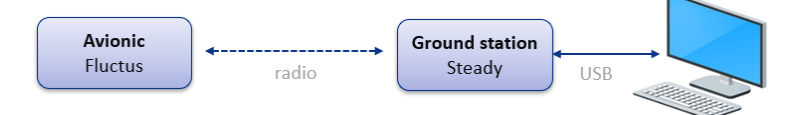

Cette communication permet au module de vous envoyer des informations de télémétrie pendant le vol, et de pouvoir configurer et commander l'ordinateur de bord à distance.

L'interface de cette communication est le logiciel FluctusControlCenter (abrégé F.C.C.) installable sur n'importe quel ordinateur, lui-même couplé à la station au sol Steady par USB.

Une fois l'ordinateur de bord correctement configuré, relié aux actuateurs, et alimenté dans votre fusée, 2 choix s'offrent à vous :

- Vous avez configuré Fluctus en mode « Flight direct » ainsi que la boite noire en mode auto. Fluctus est donc armé, prêt à enregistrer des données et en attente de décollage dès le moment où il est mis sous tension dans votre fusée, aucune action n'est attendue pour lui permettre d'opérer. Fluctus détecte qu'il est dans votre fusée quand il est mis sous tension dans l'orientation de vol (vertical).
- Vous n'avez pas activé le mode « Flight direct ».

Fluctus est donc en réserve (IDLE) après sa mise sous tension. Vous aurez alors la possibilité d'armer manuellement l'ordinateur de bord à distance, de démarrer la boite noire si celle-ci n'est pas en mode auto, et de démarrer le séquenceur de vol (possiblement avec un compte à rebours).

Après le vol, il vous sera possible de récupérer les données de la boite noire par le port USB de Fluctus, et de les visualiser / exporter dans le « BlackBox Viewer » de F.C.C.

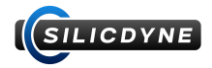

# **1.1 - Fonctionnalités**

**BETA TEST, ATTENTION !** Les fonctionnalités logicielles sont vouées à évoluer au fil des mises à jour.

<span id="page-6-0"></span>- **Même enfermé dans une fusée, à plusieurs centaines de mètres, Fluctus reste entièrement accessible.**

En effet, il est équipé d'un émetteur et récepteur radio haute porté. **Via la station au sol Steady**, connecté au logiciel Fluctus Control Center sur votre ordinateur, il est alors possible de configurer, commander et suivre Fluctus en toutes circonstances. (voir [section 2.1\)](#page-25-0)

- **Séquenceur de vol simplifié et fiable**, faisant partie intégrante du système de gestion des évènements.

Il intègre un compte à rebours, une capacité à gérer de multiples « Air start », et une détection d'apogée multi-capteur tolérante aux erreurs. **(Pas de limite d'altitude !)**

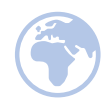

- **GPS ultra-compact embarqué.** Le récepteur GPS permet au module de connaitre sa **position 3D** instantanément partout sur Terre, jusqu'à **18km** d'altitude.

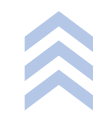

- **Accéléromètre 3 axes** haute résolution, sur une plage de **±200G.** Utilisé pour une détection instantanée du décollage, du burnout moteur, du touchdown, et pour estimer la vitesse de la fusée en temps réel.

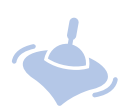

Gyromètre permettant à Fluctus de pouvoir mesurer la vitesse de rotation de la fusée, et de calculer son **attitude** (angle par rapport à l'axe de lancement). Parfait pour pouvoir gérer de la **séparation inter-étage en toute sécurité** !

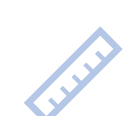

- **Capteur de pression atmosphérique** calibré en usine, permettant à Fluctus de déterminer rapidement et avec précision l'altitude de la fusée, jusqu'à **10000m**. Une fonction **MachLock** permet au module d'opérer à des vitesses supérieures à Mach 1, en évitant le séquenceur d'être trompé par les artefacts du « boom supersonique ».

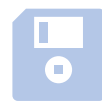

- **Enregistrement des données sur boite noire**. Déclenchée avant le vol, la boite noire enregistre en continu plus de 25 échantillons par seconde de toutes les données du module (altitude, accélération, état des sorties, localisation GPS, et plus…) ainsi que diverses informations sur le vol tel que la configuration, pendant 20 minutes. Les données peuvent ensuite être téléchargées via le port USB, et être analysées puis exportées grâce au BlackBox Viewer (voir plus dans l[a section 3.7](#page-23-0)).

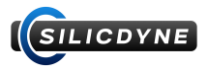

- **3 sorties pyrotechniques,** avec détection de continuité et indicateur led. Connecté aux allumeurs via un bornier à vis, elles permettent une **sortie de courant de 30 ampères**. Ces sorties sont entièrement programmables.
- 1010 1010
- **4 sorties digitales.** Elles peuvent être programméesen ON/OFF, configuré pour piloter des servos moteurs, ou même des caméras**.**

**2 entrés analogique** sont aussi disponibles, celles-ci sont faites pour connecter des capteurs analogiques supplémentaires. (Exemple : transducteur de pression, capteur de température, de contact…)**.**

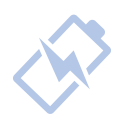

- Fluctus peut fonctionner avec des tensions allant de **3.4 à 10 volts**, et est muni, juste derrière son connecteur d'alimentation, d'un circuit de **protection contre les inversions de polarité** : plus besoin de craindre la « magic smoke » ! L'alimentation est aussi dotée d'un **voltmètre**, ce qui permet de monitorer en continu la tension de la batterie.

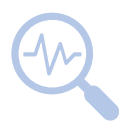

- **LED RGB et buzzer embarqués**, pour avoir un retour visuel et auditif rapide de l'état du module. Un **écran monochrome** est soudé sur la face arrière, ce qui permet de visionner les informations essentielles à la mise en route et à la configuration en toute simplicité : **pas besoin d'apprendre le morse !**
- 
- **Fonctionnalités logicielles avancées,** telles que la caractérisation de la poussée du moteur en temps réel, la détection accélérométrique de l'apogée, et bien plus !

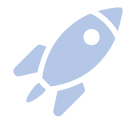

- **Logique de vol flexible.** Fluctus gère les évènements de vol via le **RuleSystem.**

Il consiste en une chaine de règle, chacune permettant de déclencher diverses sorties ou actions physiques (pyrotechnie, servo…), en suivant des conditions de seuil sur des données de vol (altitude, chrono, apogée…)

Ce système d'évènement permet de gérer des vols simples ainsi que des vols complexes, avec multiples parachutes, étages, éjection de charge utile et bien plus encore. **Voir plus dans la** [section 3.6](#page-40-0)

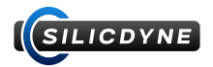

# <span id="page-8-0"></span>**1.2 - Montage et informations sur le matériel**

Fluctus est assemblé en 2 platines superposées l'une au-dessus de l'autre. Il peut être installé facilement dans n'importe quelle baie avec un espace libre de **12 par 3 cm sur 2 cm de hauteur.**

4 trous à vis M2 sont placés sur chaque coin du module, lui permettant d'être fixé à votre baie.

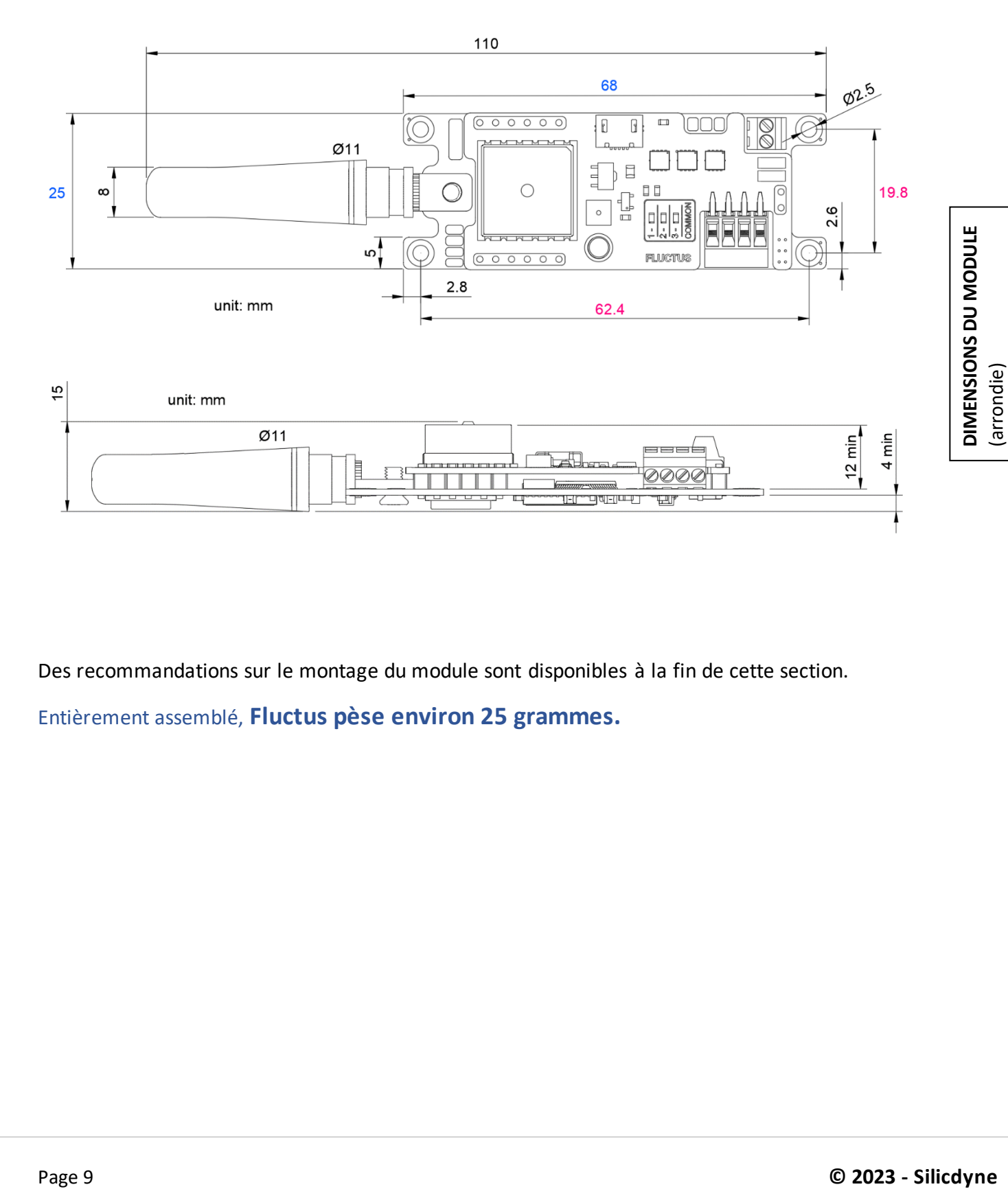

Des recommandations sur le montage du module sont disponibles à la fin de cette section.

Entièrement assemblé, **Fluctus pèse environ 25 grammes.** 

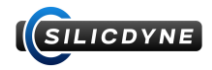

#### **FACE AVANT :**

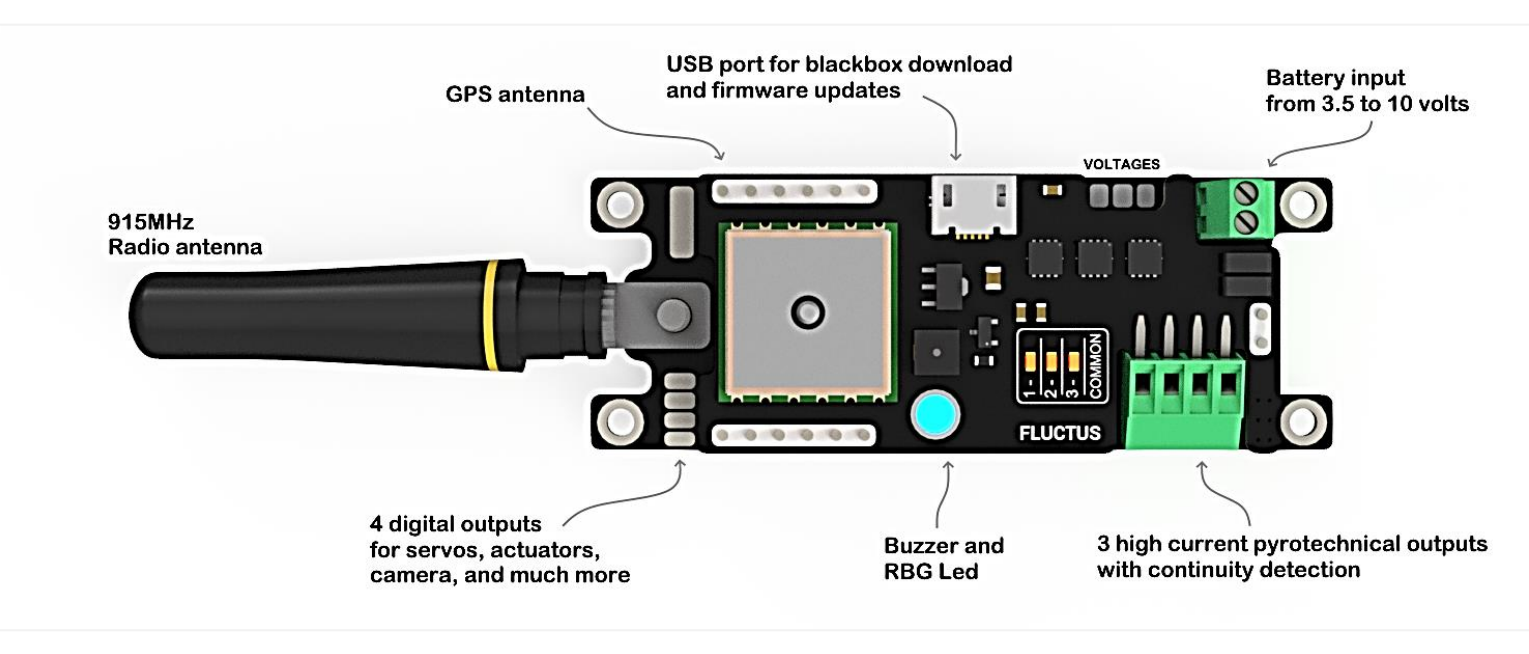

### **FACE ARRIERE :**

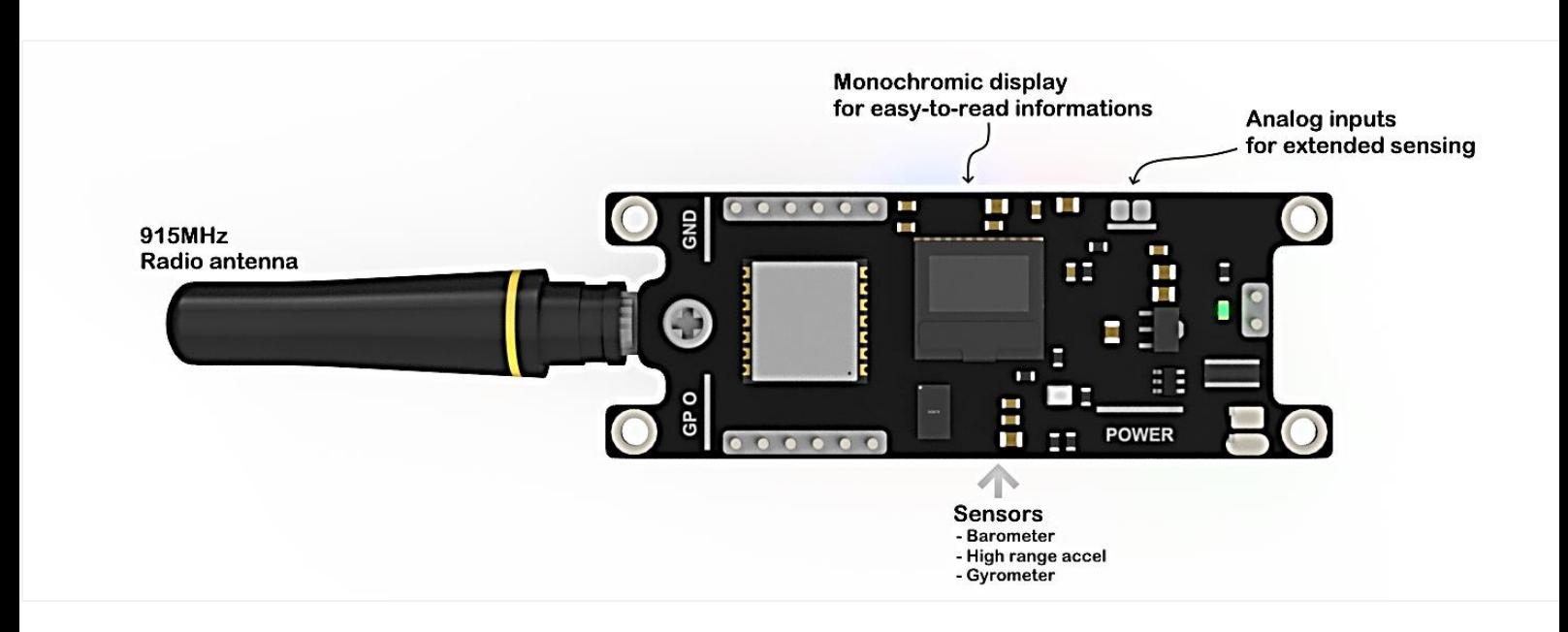

#### **Composants présents entre les deux platines :**

- Microcontrôleur et passifs
- Mémoire flash
- Gyromètre

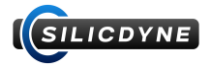

#### <span id="page-10-0"></span>**Précautions d'utilisation :**

**ATTENTION !** Lisez attentivement ce qui va suivre ! Aucune mise en garantie n'est possible si un dommage est effectué par une erreur de manipulation !

Afin de préserver l'intégrité du module, certaines règles simples doivent être appliquées pendant son utilisation.

- La première chose, évidemment, c'est de **lire attentivement cette documentation** pour se familiariser avec Fluctus avant toute opération.

#### - **NE DEMARREZ JAMAIS LE MODULE SANS ANTENNE.**

Un démarrage de la radio sans antenne l'endommagera et détériorera les performances de façon permanente. Utilisez l'antenne fournie ou n'importe quelle antenne d'impédance 50 ohms et de bande 915 Mhz.

#### - **NE PLACEZ PAS LE MODULE SUR QUOI QUE CE SOIT DE METALLIQUE.**

Toutes les soudures et composants sont exposés sans isolation, un court-circuit dû au contact entre Fluctus et une pièce métallique peut causer des dommages irréversibles.

#### - **Fluctus est sensible à l'humidité extrême.**

Cela pourrait causer des dysfonctionnements, voire une incapacité du module à démarrer correctement. Aussi, la pluie ou n'importe quel liquide conducteur peuvent causer des dommages permanents.

#### - **Evitez les chocs et les stress physiques extrêmes.**

Puisque certains des composants sont exposés et montés en surface, il n'est pas impossible qu'un accrochage survienne et arrache un composant, rendant certaines fonctionnalités inopérantes.

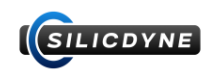

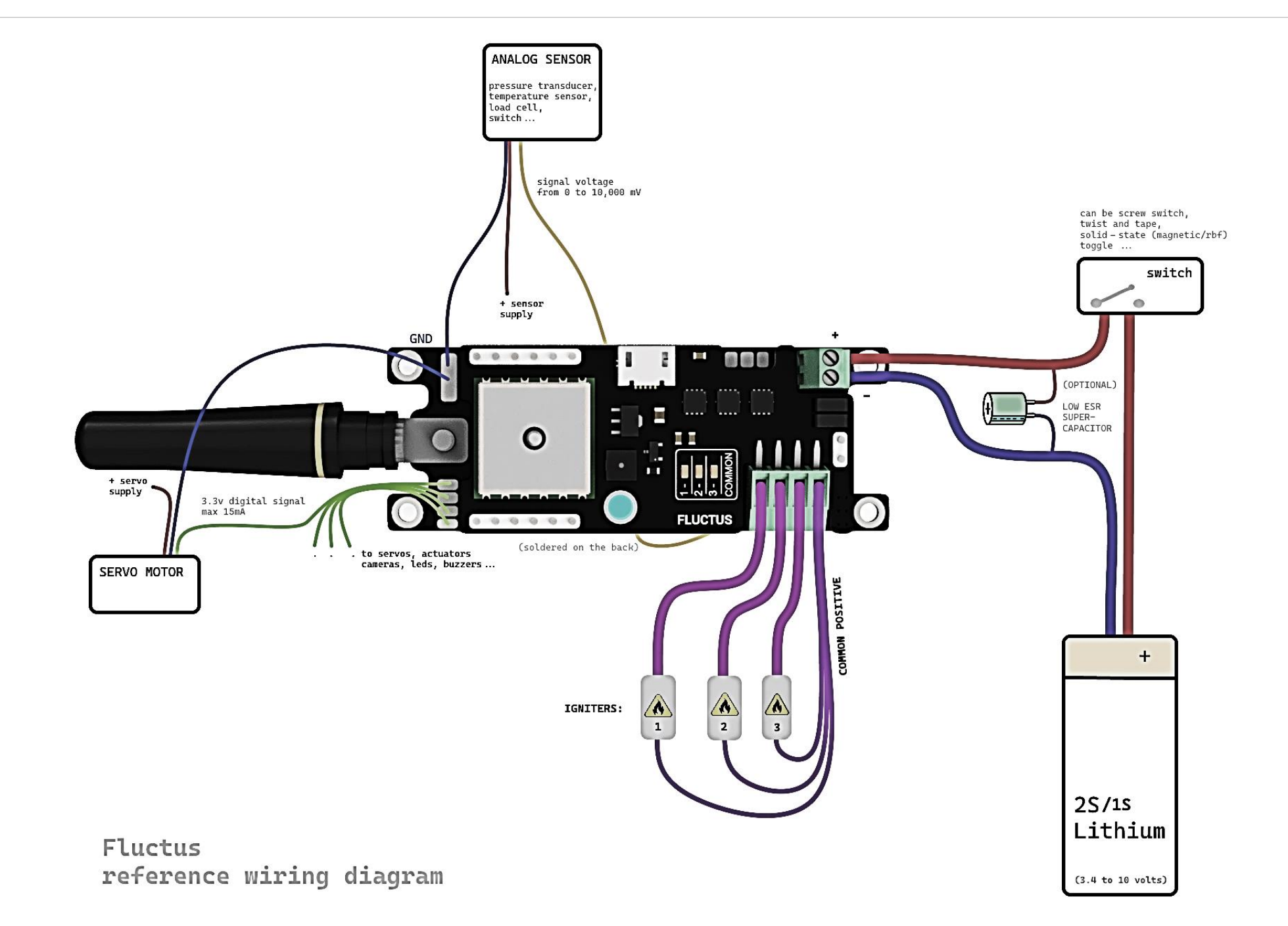

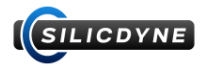

#### **Sorties pyrotechniques :**

Afin de pouvoir déclencher des allumeurs pyrotechniques, Fluctus dispose de 3 sorties haute puissance entièrement configurable. Lorsqu'une de ces sorties se déclenche, la batterie sera électriquement reliée au connecteur associé (il n'y a donc aucun tampon ou régulation de tension).

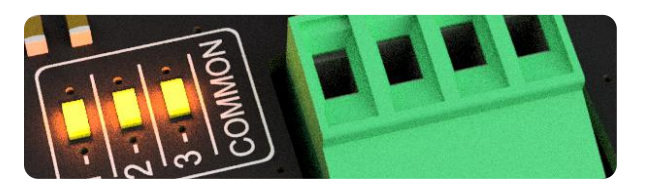

Le connecteur pyrotechnique est raccordé suivant cet ordre :

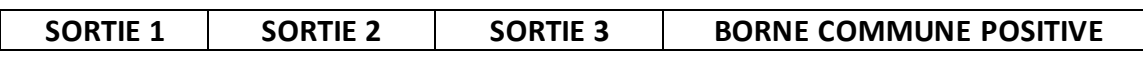

Pour chaque allumeur, il faudra donc le connecter entre la borne de sortie que vous voulez utiliser, et la borne commune.

Le courant de ces sorties n'étant pas limité (par défaut), veillez à respecter la limite de courant fixé à 30A par sortie. Le courant qui sera envoyé dans les allumeurs peut être très simplement calculé par la formule :

### *I = U / R*

*Ou U est la tension de la batterie (en Volt), R la résistance de l'allumeur (en Ohm), et I le courant qui sera délivré (en Ampère).*

Chaque canal de sortie est muni d'un système de détection de continuité pour savoir si elle est connectée à un allumeur pyrotechnique sain en mesurant sa résistance. (courant de test : < 1mA)

Chaque canal de sortie est muni d'une led d'indication d'état. Lorsqu'elle est allumée, cela signifie que la sortie est active.

**ATTENTION !** Pour votre sécurité, ne connectez pas d'allumeur avant d'être sûr de ce que vous faites !

 *Pour alimenter ces sorties avec une batterie séparée, vous devrez connecter vos allumeurs sur le + de votre batterie (au lieu de la borne commune), et mettre le – de vos deux batteries en commun.*

#### **Sorties auxiliaires « GP » :**

Fluctus dispose d'un total de 4 sorties auxiliaire, dites « GP » (General Purpose) permettant de connecter le module à des systèmes avioniques auxiliaires ainsi que de piloter des servos moteurs.

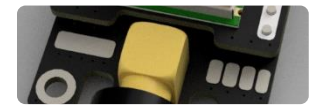

Ces sorties émettent des signaux d'une tension de 3.3v, que vous pourrez récupérer entre ces 4 pastilles et la masse du module.

**ATTENTION !** Ces sorties sont directement reliées au microcontrôleur et peuvent être endommagé si mal utilisé, elles sont **uniquement** réservées à de la génération de signaux, pas à de l'alimentation ou quoi que ce soit d'autre !

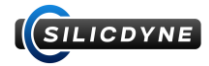

#### **Batterie :**

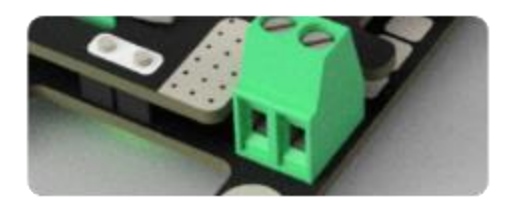

➔ La batterie qui alimentera tout le système se connecte via ce connecteur à vis

La tension d'alimentation du module peut se trouver entre 3.4 et 10 volts. Cette tension est constamment monitorée par un voltmètre embarqué et est lisible à distance depuis le logiciel (voi[r section 3.4](#page-32-0)).

Un système de protection contre les inversions de polarité est installé sur l'entrée d'alimentation et vous protégera dans le cas d'une erreur de câblage.

Par souci de fiabilité, nous recommandons que cette tension soit délivrée par un accumulateur lithium 2S (7.4v nominal). En réalité, n'importe quelle source d'alimentation peut fonctionner, l'essentiel étant que sa tension soit comprise dans la plage de fonctionnement du module, et que son taux de décharge soit suffisant (voir suite).

Puisque la partie logique ainsi que la partie puissance sont connectées sur la même alimentation (par défaut), il faut veiller à ce que la batterie puisse endurer la charge de l'allumage pyrotechnique. En d'autres termes, la batterie doit pouvoir délivrer le courant nécessaire au déclenchement d'un allumeur (pour calculer le courant nécessaire, referez-vous à la partie précédente).

Pour des cellules lithium, le courant pouvant être délivré par la batterie est la multiplication de la capacité de la batterie (en Ah) par l'indice « dischage C » indiqué par le constructeur.

**ATTENTION !** Si la batterie ne peut fournir qu'un courant inférieur à celui nécessaire à l'allumeur, la tension de la batterie chutera brusquement lors de l'allumage. Cela peut engendrer de gravesproblèmes de stabilité au niveau électronique ! (Appelé « brown-out »)

 *Si vous utilisez une batterie séparée pour les sorties pyrotechniques, (voir partie précédente), le risque de brown-out lors de l'allumage n'existe plus. (Tension pyro : 4 à 16 volts)* 

#### **Fluctus consomme un maximum d'environ 130mA.**

L'autonomie peut ainsi être calculée avec la formule suivante :

*t = Q / 0.130*

*Ou Q est la capacité de la batterie (en Ah), et t l'autonomie (en heure)*

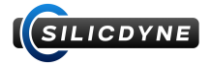

#### **Connecteurs :**

Les sorties pyrotechniques ainsi que la batterie peuvent être raccordé via des connecteurs a vis. Ces types de bornier à vis permettent un montage / démontage rapide, ainsi qu'un contact et maintien optimal du câble inséré.

Les vis des borniers sont de type M2 (embout plat).

Pour un montage propre, il faut quand même suivre quelques règles simples :

- Utiliser des câbles de 20 à 13 AWG (1 à 2mm environ).
- Dénuder le câble sur une longueur d'environ 3mm (afin d'éviter des courts-circuits avec les bornes adjacentes, et diminuer au maximum la fatigue du conducteur).
- Serrer généreusement la vis et veiller à ne pas insérer trop de gaine, cela pourrait causer des faux contacts.
- Vérifier que le conducteur est bien maintenu et ne « glisse » pas hors du bornier en tirant dessus.

Pour utiliser les sorties auxiliaires, vous devrez souder un câble sur les pastilles prévues.

#### **Entrées analogiques :**

2 entrées analogiques sont disponibles à l'arrière de la carte, permettant à Fluctus d'échantillonner la tension de capteurs analogiques (tel que des transducteurs de pression, capteur de température, etc..).

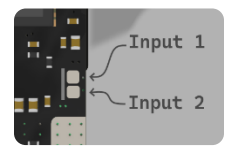

Les 2 entrées sont sous la forme de pastille, du même type que celle des sorties GP.

La tension qu'elles lisent (de 0 à 10 volts maximum) est ensuite placée dans une variable qui peut être exploitée grâce au RuleSystem et enregistré dans la boite noire.

Pour les utiliser, vous devez activer l'option « Detailed BlackBox » lors de la configuration.

#### **Radio et GPS :**

Pour une communication radio (avec la station au sol) et une acquisition GPS optimale, veillez à suivre les recommandations ci-dessous :

- Ne pas placer l'antenne radio parallèle a une barre en métal (tige filetée, câble électrique, etc…) ou près d'une grosse masse de métal (batterie, baie métallisée, écroue, etc…)
- Privilégiez une airframe transparente aux ondes électromagnétiques (plastique, phénolique, fibre de verre et carton sont bien plus transparents que la fibre de carbone ou l'aluminium)
- Si une des dernières recommandations ne peut pas être suivie, nous vous recommandons de déplacer l'antenne radio vers un endroit plus adéquat (en soudant un câble coaxial sur la sortie RF).
- Evitez le plus possible de recouvrir l'antenne GPS
- **ATTENTION !** La fréquence porteuse du signal radio est de 915Mhz, vous devez vous acquitter des licences nécessaires pour émettre en puissance maximum !

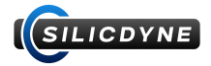

#### **Capteurs :**

- Le capteur barométrique chargé de l'échantillonnage de la pression est installé sur la face arrière du module (voir l'emplacement en début de [section 1.2\)](#page-8-0). Si un liquide ou quoi que ce soit est inséré dans l'orifice de ce capteur, il pourra rapidement subir des dommages permanents. Le relevé de pression peut aussi être endommagé en cas de surpression dans votre baie avionique.
- L'accéléromètre ne risque pas d'être endommagé si la plage de fonctionnement de 200G est dépassée (en cas de choc par exemple). En revanche, une calibration rigoureuse est nécessaire pour un fonctionnement optimal de l'ordinateur de bord (voi[r section 1.3\)](#page-17-0).
- Le GPS reçoit ses signaux par l'antenne céramique sur le dessus de l'ordinateur de bord. Il est recommandé de garder cette antenne face au ciel pendant le temps d'acquisition des satellites. Le temps d'acquisition des satellites varie en fonction des conditions météorologiques et de l'environnement dans lequel le module est placé (typiquement, la réception est beaucoup plus faible dans un bâtiment qu'en plein air).

Dans des conditions idéales, le temps d'acquisition peut descendre en dessous de 1 minute. Dans le cas contraire, elle peut s'étendre jusqu'à plus de 10 minutes. (Avant une acquisition complète des satellites, aucune localisation n'est possible).

La puce GPS capte plusieurs constellations, ce qui la rend opérante sur quasiment toute la surface de la Terre. Il y a forcément plusieurs satellites de disponible au-dessus de votre tête !

#### **Exigences physiques à prendre en compte lors de la conception de votre baie :**

- L'espace nécessaire SOUS le module doit être au minimum de 3mm
- Le module peut être installé avec l'antenne vers le haut ou vers le bas, mais son orientation devra être spécifiée dans la configuration (voi[r section](#page-38-0) 3.5).
- Vissez le module (sur les 4 trous prévus) à l'aide de vis M2
- Il n'est pas indispensable d'avoir une vue sur l'écran monochrome, celui-ci étant seulement un organe de confort
- Un accès au port USB est indispensable pour la récupération des données
- Le buzzer n'est pas très puissant, si vous voulez l'entendre évitez de l'étouffer !
- Privilégiez des câbles épais (et si possible, multibrins) pour les connexions aux borniers
- **PREVOYEZ LA VENTILATION DE LA BAIE !** Les données barométriques sont cruciales pour Fluctus, il faut donc prévoir une bonne aération de la baie. Pensez aussi à éviter les fortes surpressions dues à l'explosion d'une charge, celle-ci pourrait endommager le baromètre.
- **ATTENTION AU PLACEMENT DES ANTENNES !** Les communications radio sont très sensibles à l'environnement. Il est important de suivre les recommandations citées ci-dessus sous peine d'un dégradement considérable de la qualité de la communication.

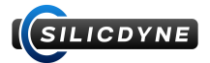

## **Récapitulatif des propriétés physiques :**

#### **PHYSIQUE :**

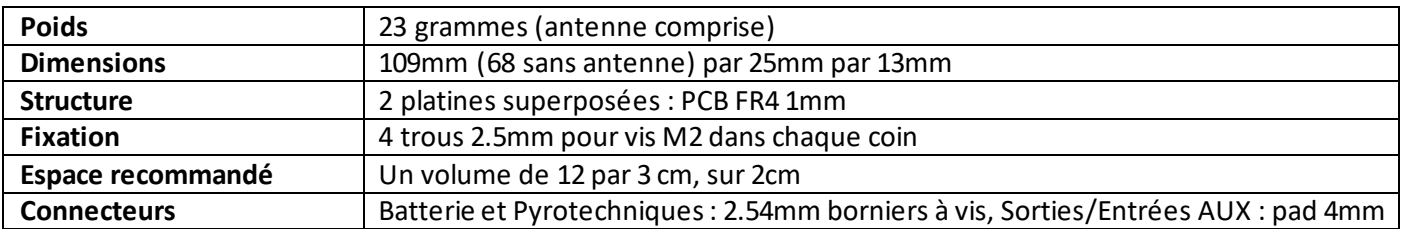

#### **ALIMENTATION :**

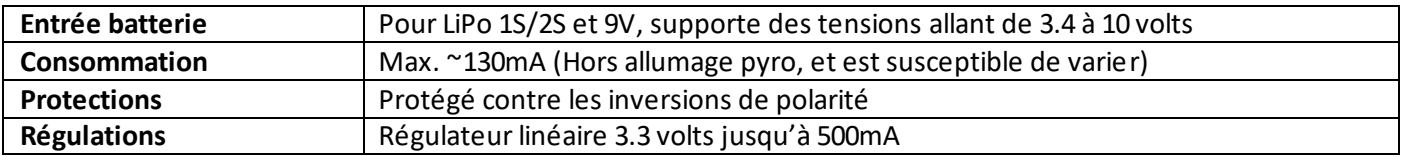

#### **INTERFACES :**

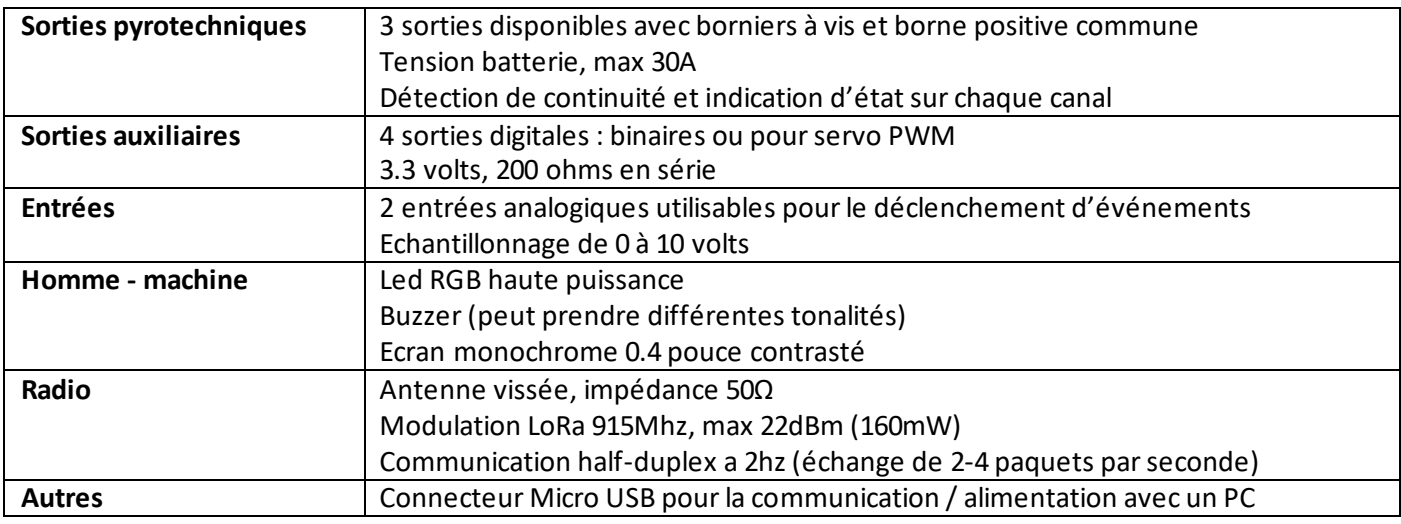

#### **CAPTEURS et AUTRES :**

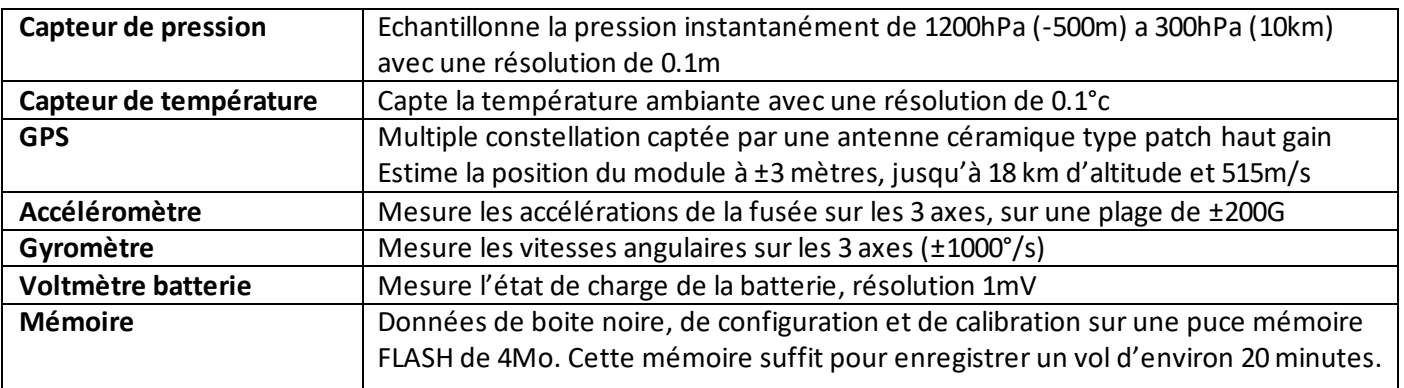

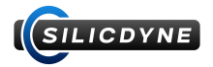

# **1.3 - Mise sous tension, modes et interfaces**

#### **Alimentation :**

Le module vous sera livré prêt à voler (ou presque).

Pour le mettre en route, il suffit de le mettre sous tension par le connecteur d'alimentation. (Voir plus dans la [section 1.2,](#page-8-0) partie « batterie »).

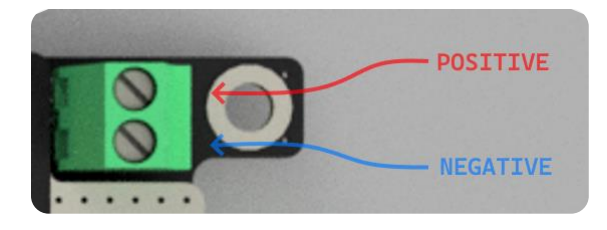

Pour des raisons de simplicité, nous vous recommandons de faires les premiers pas du module en l'alimentant par le connecteur USB.

Si une erreur survient lors du démarrage, contactez-nous en fournissant le code d'erreur obtenu.

<span id="page-17-0"></span>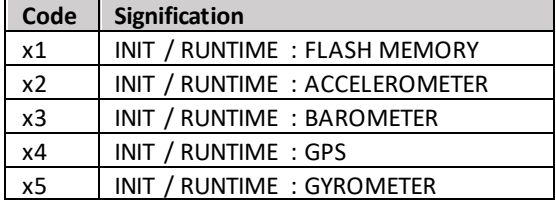

#### **Calibration de l'accéléromètre :**

Pour un fonctionnement optimal du logiciel embarqué Fluctus, l'accéléromètre a besoin d'être calibré.

Lors de son premier démarrage, Fluctus vous demandera cette calibration.

Cette phase vous sera indiquée sur l'écran embarqué. Pour calibrer, il faudra vous munir d'une surface plane et être sûr que celle-ci soit parfaitement parallèle à l'horizon. (Vérifiable avec un niveau)

Une fois que vous disposez de cette surface plane et nivelée, vous devrez positionner le module sur sa tranche inférieure, celle opposée au connecteur USB.

Après un court instant, l'écran passera en blanc et une série de bip retentira pendant moins de 5 secondes. **DURANT CETTE PHASE, GARDEZ LE MODULE SUR SA TRANCHE ET NE BOUGEZ SURTOUT PAS !**

**ATTENTION !** Une fois la calibration terminée, vous pourrez la vérifier en observant la valeur **accel** dans le flux temps réel de données. (Voir [section 3.4\)](#page-32-0). Celle-ci devrait s'approcher le plus possible de 9.8 m/s<sup>2</sup> (l'accélération gravitationnelle) peu importe l'orientation du module. **Si cette valeur est supérieure à 12 ou est inferieur a 8 lorsque le module reste statique, la calibration doit être réeffectuée.**

Pour réeffectuer une calibration, vous devez réinitialiser entièrement Fluctus. Cela peut être réalisé avec le bouton « Reset config » dans l'onglet SETTINGS de Fluctus Control Center (Voir [section 3.4\)](#page-32-0). Cette action entrainera aussi la suppression de la configuration stockée.

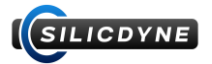

#### **Modes et interfaces :**

Fluctus peut entrer dans 3 modes différents :

- (START) → A la mise sous tension, le module commence par une courte séquence de démarrage afin d'initialiser tout le système.
	- o L'écran embarqué affichera la version du firmware ainsi que l'avancement de la calibration de l'accéléromètre (si nécessaire)
	- o La couleur de la led RGB changera pour indiquer ces actions :

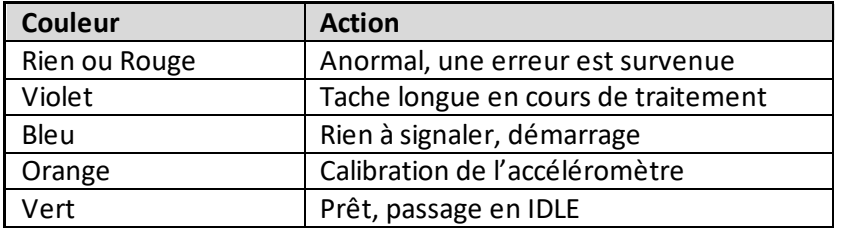

o Le buzzer bipera pour indiquer ces actions :

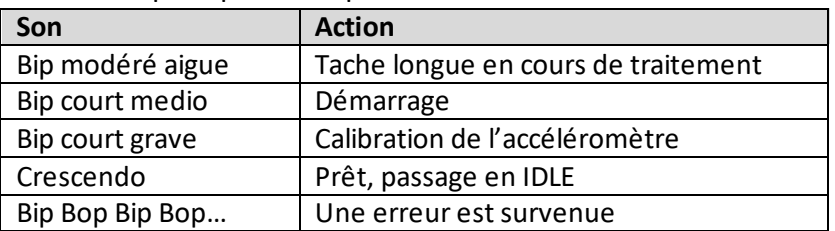

- **IDLE** ➔ Après la courte séquence de démarrage du module, celui-ci entrera directement dans ce mode. Il est alors possible de configurer, tester et commander le module. C'est aussi dans ce mode que vous pourrez effectuer l'armement, pour démarrer le séquenceur de vol et ainsi passer dans le mode FLIGHT. **(Fluctus restera dans ce mode moins de 2 secondes si l'option « Flight Direct » est activée et que les conditions sont réunies [voir suite])**
	- o L'écran embarqué affichera tout un tas d'information utile sur les états, sur la configuration ainsi que sur les capteurs de Fluctus.
	- o La couleur de la led RGB restera par défaut en blanc, mais ces actions seront indiquées par des flashs lumineux :

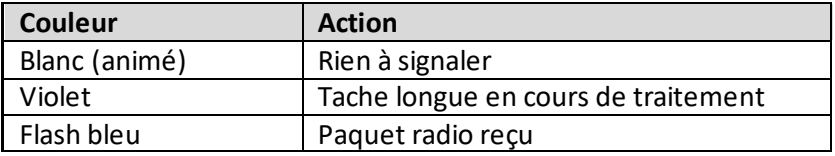

o Le buzzer bipera pour indiquer ces actions :

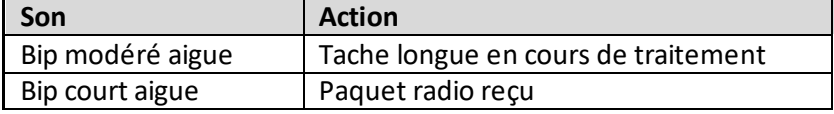

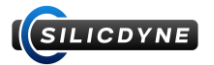

FLIGHT  $\rightarrow$  Après armement, ce mode est accessible en déclenchant le séquenceur de vol (ou possiblement dès la mise sous tension, si l'option « Flight Direct » est activée [voi[r section 0.3](#page-5-0)]). C'est dans ce mode que va se dérouler tout le vol, et seul un redémarrage permettra d'en sortir. Mis à part la gestion du séquenceur et des règles de vol, rien ne change : vous pourrez effectuer n'importe quelle action aussi bien en IDLE qu'en FLIGHT.

**L'altitude barométrique, l'accéléromètre et le gyroscope seront recalibrés à 0.**

**Dès que le module entrera dans ce mode, l'horloge du séquenceur démarrera.** (A partir de T - {valeur compte à rebours}, si configuré)

**Si le compte à rebours est configuré, il est possible d'annuler le lancement jusqu'à T – 1 !** (Cette action entrainera le redémarrage complet de l'ordinateur de bord.)

- o L'écran embarqué affichera des informations concernant le séquenceur de vol
- o La led RGB prendra différentes couleurs en fonction de la phase de vol, et ces actions seront indiquées par des flashs lumineux :

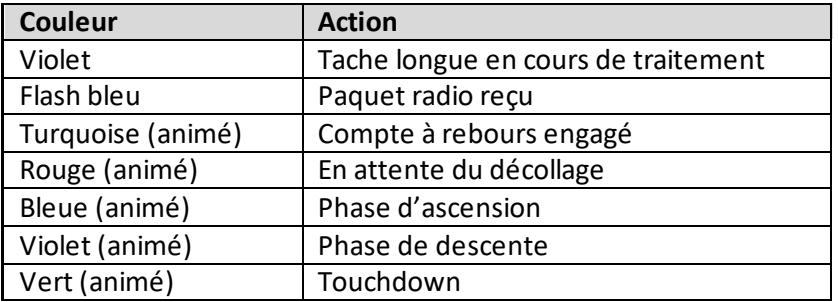

o Le buzzer bipera pour indiquer ces actions :

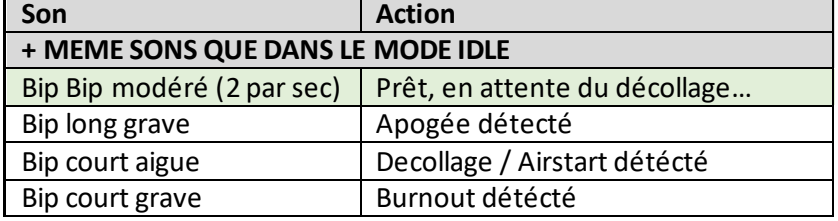

- UPLOAD  $\rightarrow$  Le module passera en mode UPLOAD lors du transfert des données de la boite noire par USB. Le système est alors complètement bloqué, mais redémarrera automatiquement une fois le transfert effectué.
	- o L'écran embarqué affichera des informations sur le transfert
	- o La couleur de la led RGB changera pour indiquer ces actions :

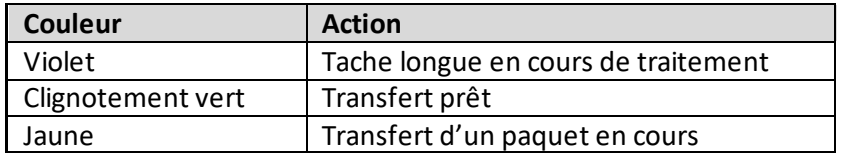

o Le buzzer restera constamment silencieux

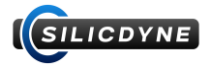

L'écran monochrome de Fluctus affiche les informations les plus utiles, pour un confort optimal lors de l'utilisation de l'ordinateur de bord au sol.

Voici les différents affichages qui vous pourrez rencontrer.

### **Affichage – START :**

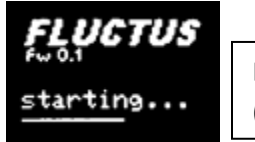

Démarrage de Fluctus (version firmware)

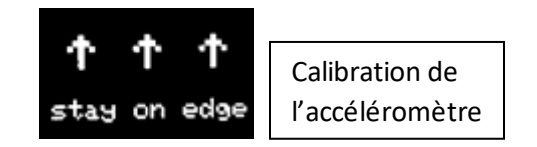

### **Affichage – IDLE :**

En mode IDLE, une barre d'info est affichée en haut de l'écran. Celle-ci indique (par surlignement) l'état de la boite noire, l'état d'armement, l'état du GPS, ainsi que le canal radio utilisé.

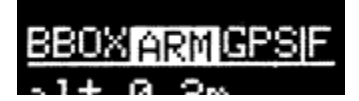

Par exemple dans ce cas-ci : la boite noire est désactivée, le module est armé, le GPS n'est pas prêt, et la radio est sur le canal F (Foxtrot)

### Pour naviguer entre les 4 panneaux ci-dessous, secouez très légèrement le module.

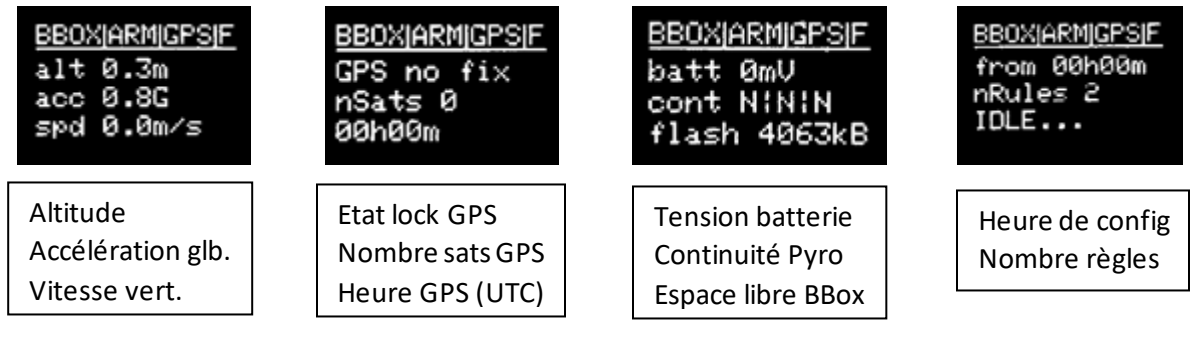

### **Affichage – FLIGHT :**

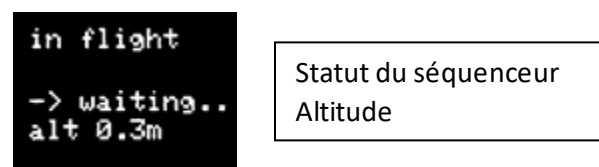

### **Affichage – UPLOAD :**

B-BOX UPLD size 86.8kB 65.8kB sent

Taille fichier boite noire Avancement du transfert (taille envoyée)

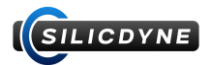

# <span id="page-21-0"></span>**1.4 - Détails sur le logiciel embarqué**

L'état du séquenceur de vol est quantifié par un chiffre. Celui-ci, allant de 0 à 6, vous sera indiqué par la variable « status ». Voici ses significations :

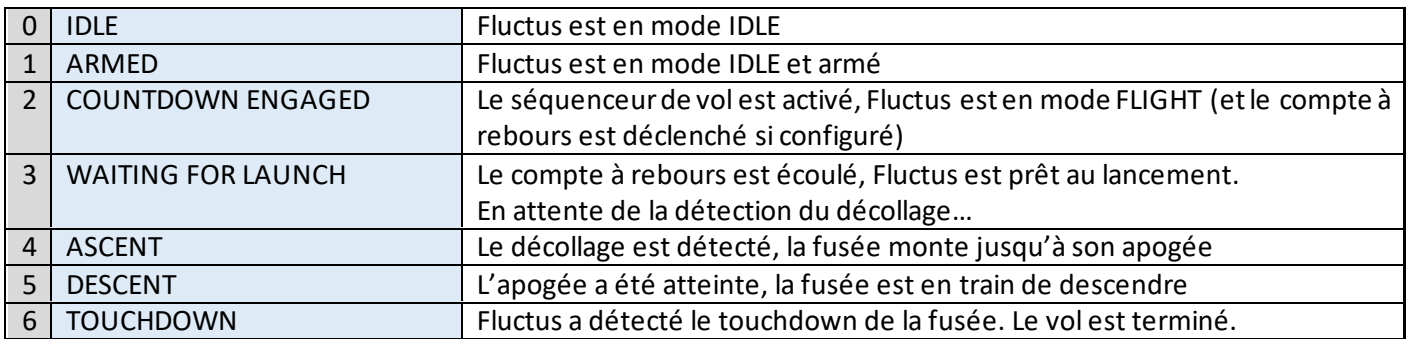

L'état de chaque sortie pyrotechnique est quantifié par un chiffre. Celui-ci vous permettra de déterminer l'état de continuité et d'activation de la sortie. Voici ses significations :

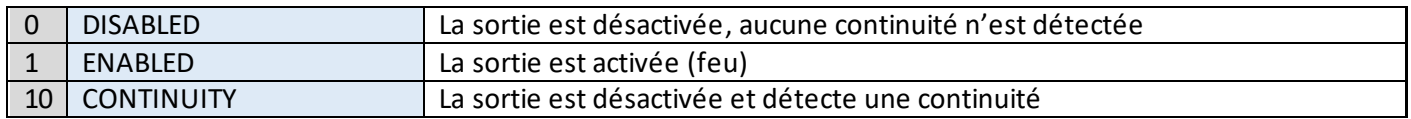

**BETA TEST, ATTENTION !** Les algorithmes de détection et de calcul sont voués à être modifiés et peaufinés, (entre autres, grâce à votre aide).

#### **La vitesse verticale** est calculée par :

- Dead Reckoning (D.R.) : Intégration des données de l'accéléromètre et du gyromètre
- Moyenne glissante (sur 15 ticks) de la dérivée de l'altitude barométrique

Ces deux valeurs sont utilisées ensemble pour obtenir la meilleure estimation de la vitesse verticale de la fusée au cours du vol.

**L'accélération globale** est calculée par l'application du théorème de Pythagore sur les axes X, Y, et Z. Cette valeur est donc toujours positive et prend compte de l'accélération de la pesanteur : lorsque l'ordinateur de bord est statique, sur Terre, peu importe son orientation, l'accélération globale devrait être d'environ 9.81 m/s² (= 1G).

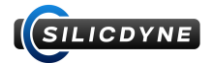

### La détection du **décollage (ou airstart)** fonctionne de la manière suivante (réactivité max : 100ms) :

- Si l'accélération globale dépasse 30m/s<sup>2</sup> (ou 20m/s<sup>2</sup>) sur une série de 2 relevés, le décollage est détecté.
- Le séquenceur passe en « ASCENT », l'évènement « Launch detected » du RuleSystem est déclenché.

#### La détection d'un **burnout** moteur fonctionne de la manière suivante (réactivité max : 100ms) :

- Si la vitesse (D.R.) de la fusée décroit sur une série de 2 relevés, un burnout est détecté. D'autres burnouts peuvent être détectés après la détection d'un airstart.
- L'évènement « Burnout » du RuleSystem est déclenché.

#### La détection du **touchdown** fonctionne de la manière suivante (réactivité max : 550ms) :

- Si l'accélération globale reste en dessous de 12m/s<sup>2</sup> (~1G) et que la vitesse barométrique brute reste dans une plage de ± 3m/s, pendant 500 millisecondes, le touchdown est détecté. **Le vol est terminé.**
- Le séquenceur passe en « TOUCHDOWN », l'évènement « Touchdown » du RuleSystem est déclenché

#### La détection de **l'apogée** fonctionne de la manière suivante (réactivité max : 1000ms) :

- Si le burnout du moteur a été détecté et que la vitesse verticale (barométrique) reste en dessous de 1m/s pendant plus de 500ms, l'apogée est détecté. Lockout de détection : 20m.
- **La fonctionnalité MachLock inhibe la détection de l'apogée lorsque la vitesse de la fusée (D.R.) dépasse Mach 0.7**
- Le séquenceur passe en « DESCENT », l'évènement « Apogee » du RuleSystem est déclenché.
- « Multi-capteur tolérante aux erreurs » :
	- o Si l'accéléromètre est détecté comme défectueux alors la détection d'apogée est directement débloquée mais sa réactivité sera allongée.
	- o Si le baromètre est détecté comme défectueux, ou qu'il sort de sa plage de fonctionnement (300hPa, soit environ 10km d'altitude), alors la détection de l'apogée se fera par la vitesse (D.R.) et donc par l'accéléromètre (ainsi, pas de limite d'altitude)

#### La **caractérisation de la poussée** du moteur fonctionne de la manière suivante :

- Lors de la combustion du moteur, Fluctus va calculer sa poussée en :
	- Mesurant l'accélération du véhicule et en le multipliant par sa masse (la masse du véhicule étant estimé au cours de la combustion du moteur, par la décroissance linéaire de la masse totale de carburant jusqu'au burnout)
	- Ajoutant la force de pesanteur exercée
	- Ajoutant la force de trainée aérodynamique, estimé par les mesures de vitesse
	- L'impulsion totale est ensuite calculée par l'intégration des relevés de poussée (\* dt).

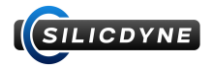

### <span id="page-23-0"></span>**1.5 - La BlackBox**

Pendant le vol, Fluctus enregistrera une large quantité de données à propos des capteurs, état, et calculs internes : c'est la boite noire (dite **BlackBox**).

Ces importantes données, enregistrées dans la mémoire flash, peuvent être téléchargées via le port USB.

La boite noire a 2 modes de fonctionnement :

- Le mode manuel. Dans ce cas, vous devrez manuellement lancer la boite noire depuis F.C.C. avant le vol, et l'arrêter après coup (ou la laisser jusqu'à épuisement d'espace).
- Le mode auto. Dans ce cas, la boite noire démarrera automatiquement lorsque l'ordinateur de bord passe en mode FLIGHT, et s'arrêtera automatiquement 30 secondes après le touchdown. Le mode auto est accessible en activant l'option pendant la configuration (voir [section](#page-38-0) 3.5)

Peu importe le mode de la boite noire, celle-ci intègre un tampon circulaire permettant d'enregistrer la dernière seconde avant la détection du décollage (les données sont donc enregistrées à partir de T-1s). Cela signifie qu'AUCUNE DONNEES ne sera enregistré avant T-1s !

(Sauf si la boite noire est démarrée manuellement, et que l'option « direct log […] » est activé dans F.C.C.)

**ATTENTION !** Les anciennes données de vol seront automatiquement effacées au démarrage de la boite noire !

Environ **20 minutes de vol** peuvent être enregistrées dans la mémoire.

Les données sont enregistrées sous forme de bloc, et chaque bloc contient un tableau de l'entièreté des valeurs.

Le système de boite noire enregistre un bloc, appelé « frame », à chaque tick (25hz).

En d'autres termes, chaque valeur enregistrée l'est à hauteur de 25 fois par seconde.

#### Fluctus a la possibilité d'enregistrer des « Flags » dans la boite noire.

Ce sont des marqueurs indépendants, qui peuvent être écrits à l'occasion de certain évènement du vol, ou simplement pour marquer une info ou une erreur.

Pour avoir une traçabilité de vos règles, vous pouvez leur faire écrire un Flag lors de leur déclenchement.

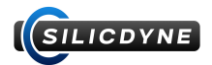

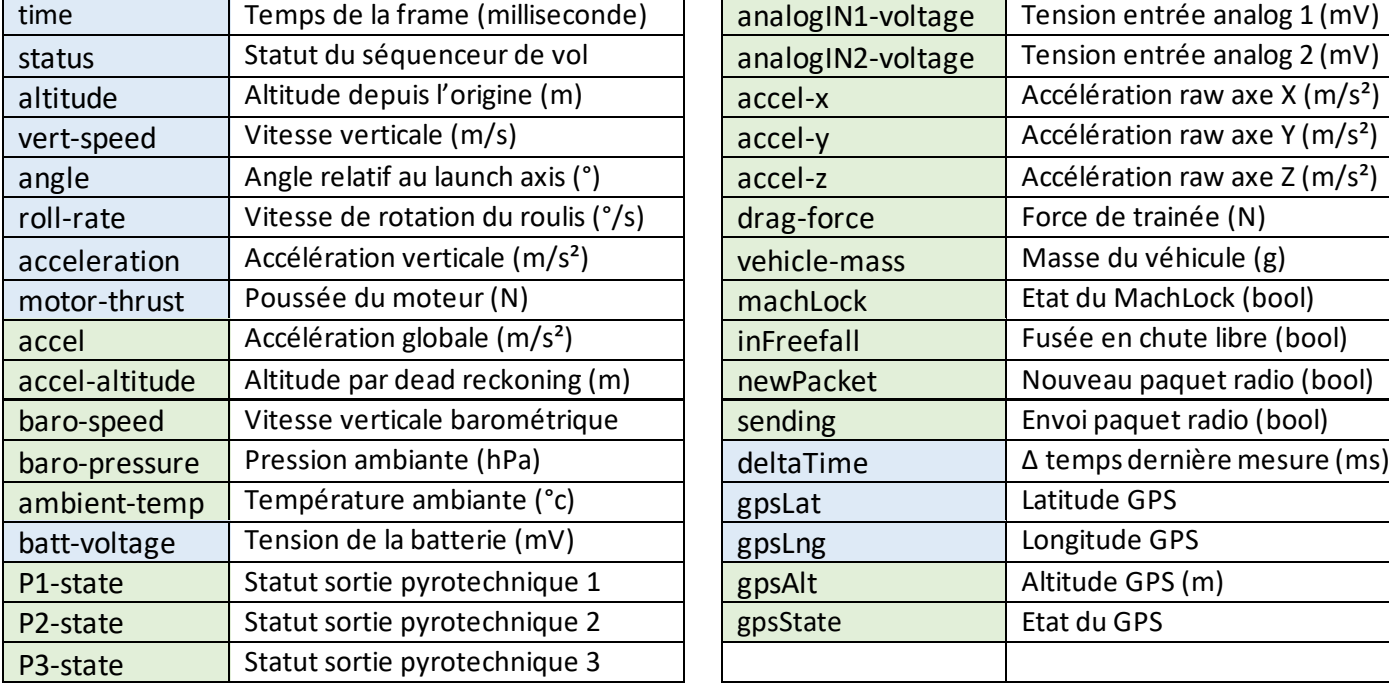

Liste de toutes les données enregistrées à chaque frame :

Vous devez laisser l'option « detailed BlackBox » activée pour sauvegarder les données marquées en vert !

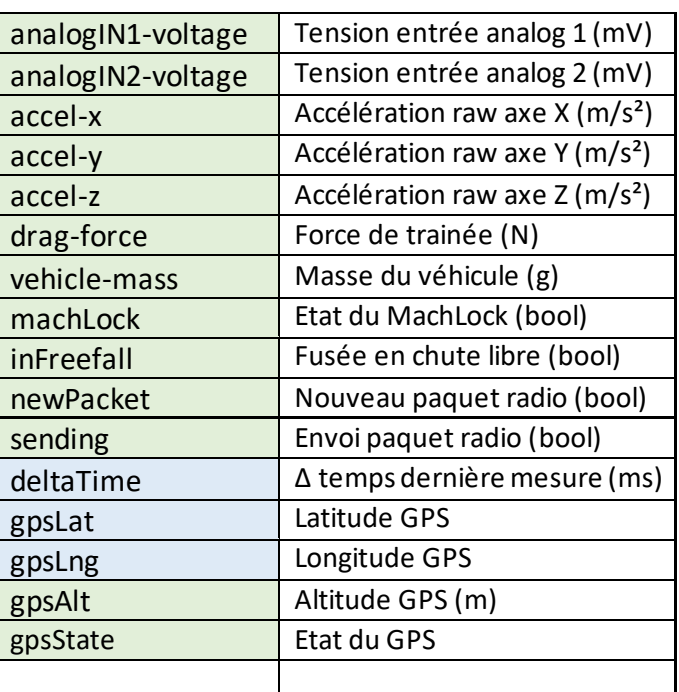

En plus des frames, la boite noire enregistre aussi les données suivantes :

- Version et info du firmware de Fluctus
- Date et heure (UTC) du vol
- Index des valeurs
- Configuration de Fluctus
- Règles du vol

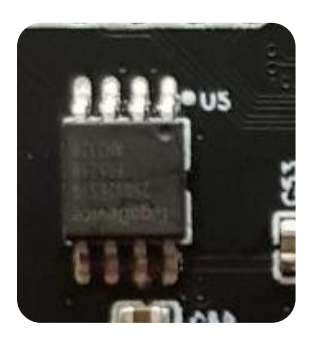

La puce mémoire flash est positionnée entre les deux platines justes en dessous de l'antenne. Ce placement est idéal, puisqu'il permet de protéger au maximum cette puce en cas de crash extrêmement violent.

Cette puce contient toutes les données de la boite noire. Si après un crash, l'ordinateur de bord est rendu inutilisable au point de ne plus pouvoir communiquer avec un pc pour la récupération des données, il est envisageable de récupérer le contenu de cette mémoire.

Pour obtenir ces outils de récupération, contactez-nous !

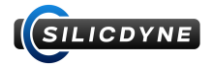

# **2.1 - Présentation de la station au sol Steady**

Steady est l'outil principal qui permettra de communiquer avec Fluctus.

➔ C'est une station au sol qui permettra de le commander à distance, depuis un PC, via des ondes radio

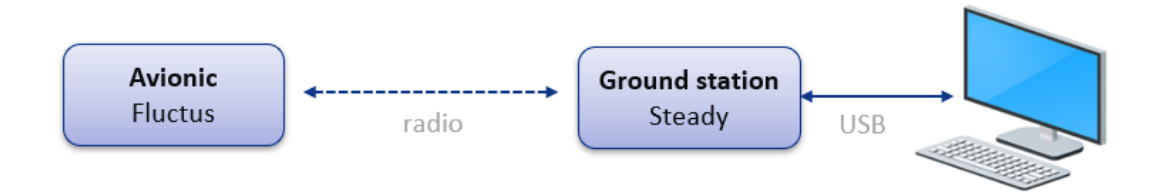

Cette station se présente sous la forme d'une grande antenne, capable à la fois de recevoir des données et de les restituer sur un port USB, mais aussi de recevoir des données sur ce même port pour les envoyer par radio a l'ordinateur de bord (sur le même canal).

C'est grâce au logiciel **Fluctus Control Center** que vous pourrez suivre la télémétrie, commander et configurer Fluctus via cette station au sol.

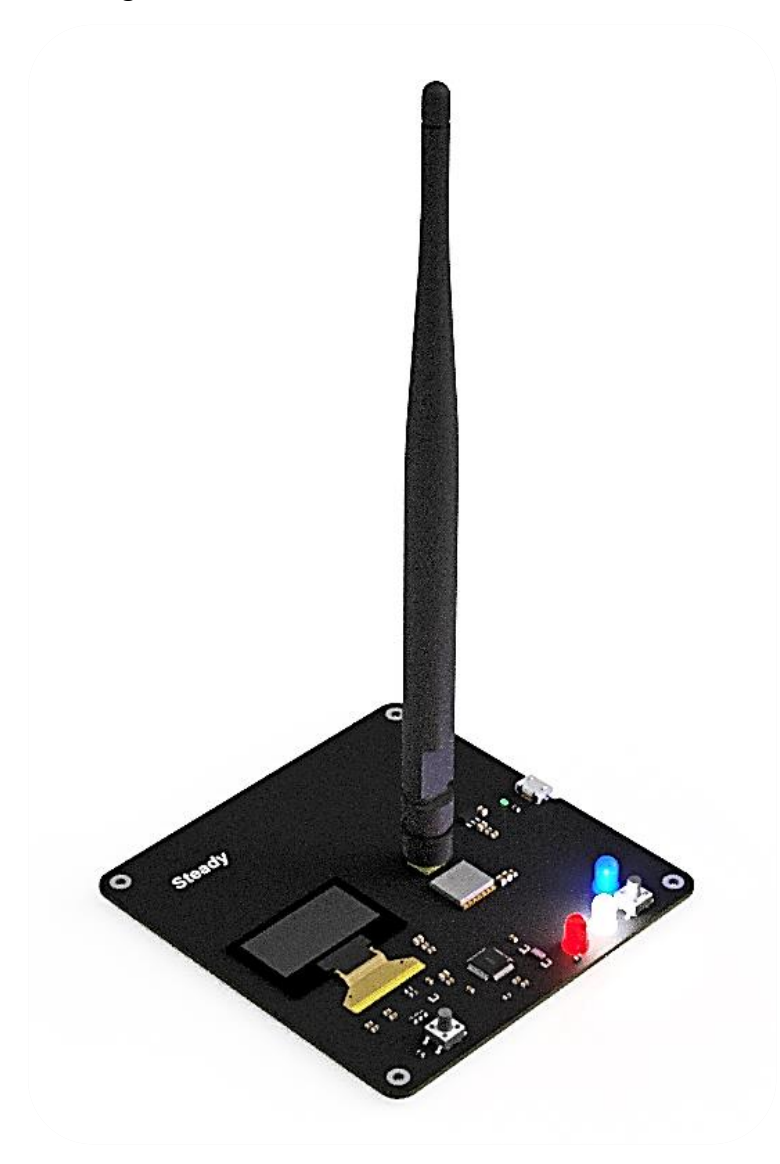

<span id="page-25-0"></span>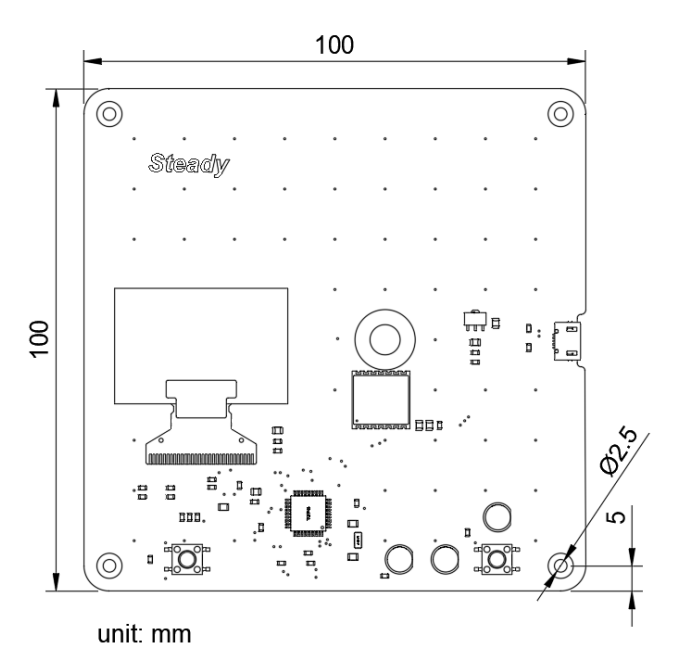

Steady est composé d'une carte centrale de 10 par 10cm, posé sur 4 patins antidérapants.

Sur cette carte se trouve un connecteur SMA standard afin de connecter une grande antenne radio omnidirectionnelle de 21cm.

On retrouve aussi le connecteur Micro USB, un écran monochrome de 1.3 pouce, 2 boutons, et 3 led d'états.

<span id="page-26-0"></span>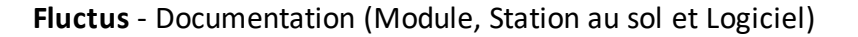

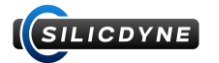

# **2.2 - Utilisation de Steady**

- Afin de pouvoir utiliser plusieurs modules en même temps, le système de communication fonctionne en 26 canaux indépendants (Alpha, Bravo, Charlie…. Zulu) que vous pourrez sélectionner.
- Lors de la mise sous tension de Steady, celui-ci se met dans un état d'attente, et en sortira automatiquement lorsque vous le connecterez au logiciel F.C.C.
- Lorsqu'une communication est démarrée et qu'aucun paquet n'a été recu pendant 5 secondes, l'état de connexion passe en « timeout »
- La station Steady embarque plusieurs interfaces pour pouvoir suivre et interagir rapidement avec le système de communication radio
- La station Steady intègre un système de vérification de paquet, appelé « checksum », permettant d'identifier les paquets dont le contenu a été erroné durant la transmission. Les paquets ne passant pas ce test ne seront pas traités par F.C.C.

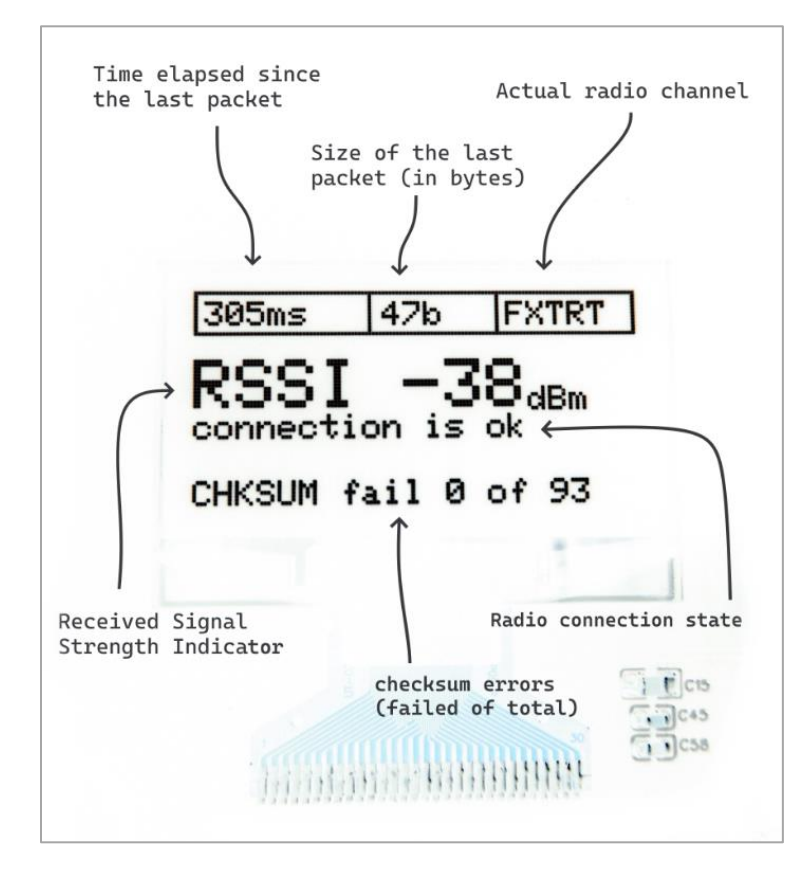

**Des informations utiles à propos de la communication radio sont affichées sur l'écran monochrome :**

- Indications sur le paquet : temps depuis sa réception, longueur, et force du signal.

- Infos sur la station en elle-même, comme le statut du timeout, la proportion de paquet valide reçu, ainsi que le canal actuellement actif.

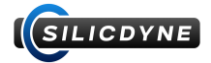

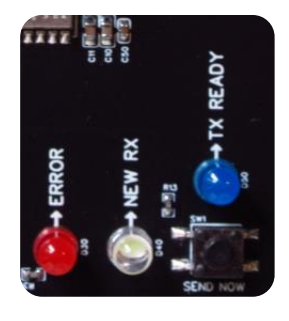

Indications des 3 leds :

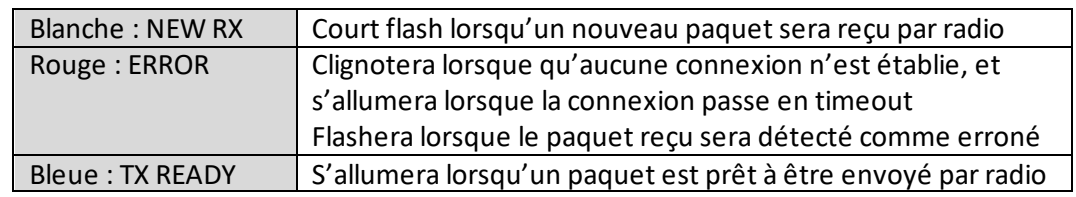

**Lorsqu'un paquet doit être envoyé par radio, celui-ci est placé en attente** (indiqué par la led bleue), et sera envoyé dès réception du prochain. Cela a pour effet d'éviter tout risque de « collision » radio et de garantir une communication optimale.

En revanche, si pour une raison quelconque, la communication descendante entre le module et la station au sol est interrompu, il est toujours possible d'émettre un paquet par radio (mais, sans garantie que celui-ci soit correctement réceptionné).

Il suffit pour cela d'appuyer sur le bouton « SEND NOW » en dessous de la led bleue.

**BETA TEST, ATTENTION !** Le bouton MAIN est réservé à un usage futur !

Le système de communication, comme expliqué précédemment, gère 26 canaux indépendants. Il opére grâce à une modulation LoRa 915Mhz, échangeant des données à une vitesse de 390 octets/seconde, sur une bande radio de largeur 125khz La fréquence (en MHz) d'un canal (de 0 à 25) est donné par la formule suivante :

 $Frequency = 911.75 + (channel * 0.25)$ 

Le « RSSI », signifiant « Received Signal Strength Indicator », est une valeur numérique permettant de quantifier la puissance du signal reçu, en dBm (décibel-milliwatt).

## **Plus cette valeur est élevée, plus le signal reçu est fort.**

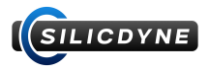

# <span id="page-28-0"></span>**3.1 - Fluctus Control Center, démarrage et mises à jour**

Fluctus Control Center (abrégé F.C.C.) est un logiciel PC, où il vous sera possible d'effectuer la totalité des actions de commande et de configuration sur le module Fluctus, à distance, via la station au sol Steady. C'est la partie **« Live »**

Fluctus Control Center vous permettra aussi de télécharger, d'analyser et d'exporter les données de la boite noire présente sur le module.

C'est la partie **« BlackBox Viewer »**

#### **Démarrage et mise à jour :**

Pour des raisons de compatibilité, les versions logicielles de F.C.C. et de Fluctus doivent être identiques. **ATTENTION !** Il vous sera obligatoire de faire les mises à jour demandées. Si cette demande n'est pas réalisée, la communication radio sera refusée.

L'identifiant version de F.C.C. est visible au démarrage, en bas à gauche.

L'identifiant version de Fluctus est visible sur l'écran pendant quelques secondes aprèsla mise sous tension.

Dans le cas d'une importante mise à jour en rapport avec la radio, vous serez peut être amené à faire la mise à jour de la station Steady : suivez cette même procédure.

Pour mettre à jour F.C.C., téléchargez et installez la dernière version su[r silicdyne.net](https://www.silicdyne.net/) Au cours de l'installation, il vous sera peut-être demandé la dépendance dotNET. Installez-la.

Pour mettre à jour un firmware, téléchargez-le. Celui-ci se présente sous la forme d'un fichier .bin Pour installer ce firmware, suivez cette courte procédure :

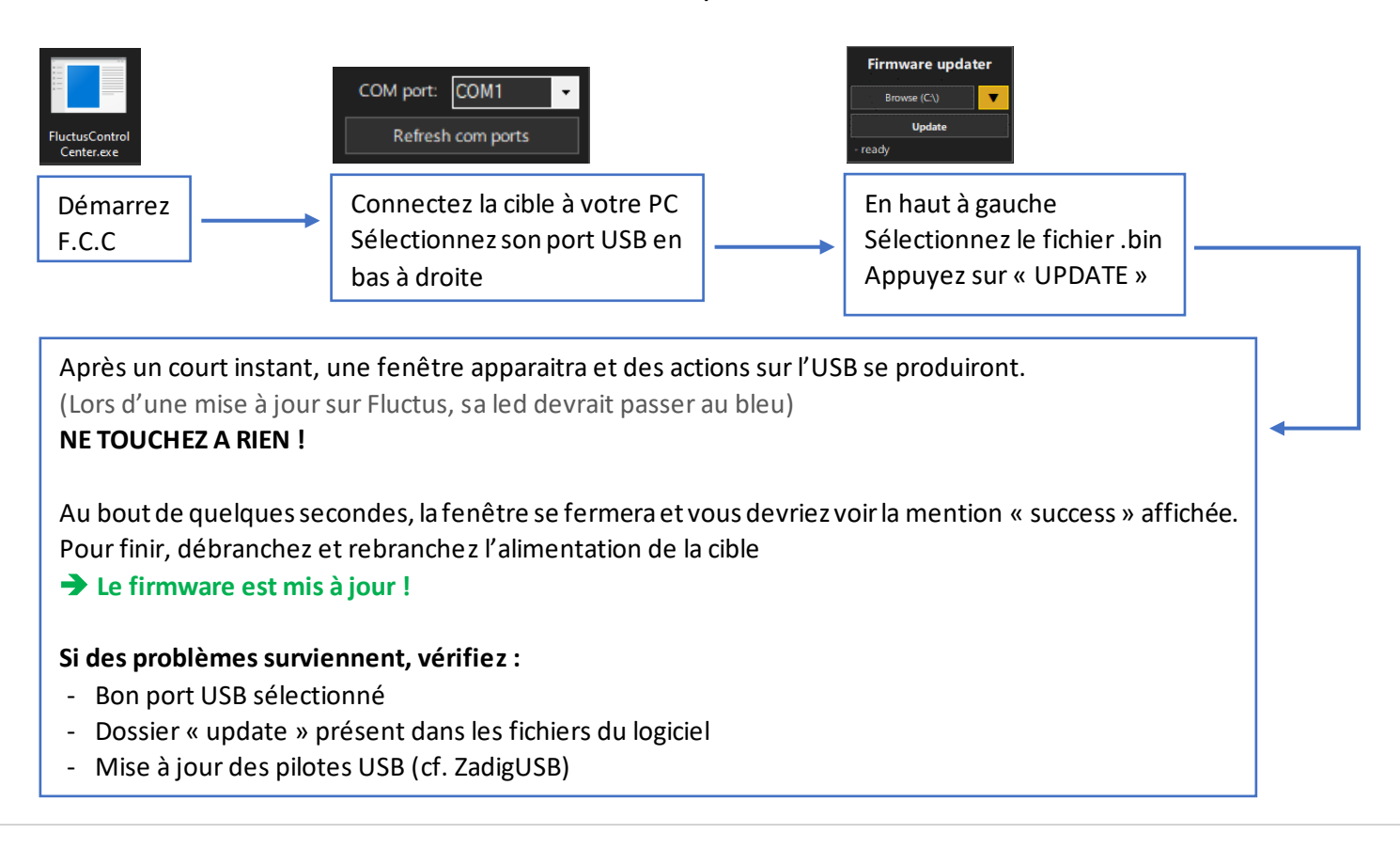

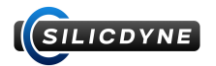

# **3.2 - Fonctionnalités de F.C.C.**

### **PARTIE LIVE :**

- <span id="page-29-0"></span>• Informations télémétriques essentiels accessibles facilement
- Synthétiseur vocal, permettant de suivre le vol sans avoir besoin de regarder l'écran
- Armement et déclenchement du séquenceur de vol sécurisés
- Graphiques en temps réels pour n'importe quelle donnée reçue
- Envoie et ajout de commande RuleSystem
- Déclenchement et continuité des sorties pyrotechniques
- Affichage des données GPS sur une carte en temps réel
- Génération de QR code automatique, pour récupérer la localisation de la fusée sur son smartphone instantanément
- Lecture, édition et envoi de la configuration en un clique
- Configurateur RuleSystem visuel
- Interface HighCont, affichant sur un seul panneau les informations élémentaires permettant de commander et de suivre un vol. Ce panneau bénéficie d'un design épuré et hautement contrasté, permettant d'être lisible même en plein soleil

### **PARTIE BLACKBOX VIEWER :**

- Génération d'un résumé du vol regroupant les données clés
- Calcul automatique de l'impulsion du moteur ainsi que de son temps de combustion
- Affichage et exportation de la configuration de Fluctus lors du vol
- Liste des Flags du vol
- Frise chronologique permettant de naviguer facilement dans le fichier à des évènements précis
- Génération automatique de graphique permettant de visualiser une donnée au cours du temps
- Exportation de la boite noire vers en fichier .csv, pour des analyses, traitements et calculs approfondie sur un tableur

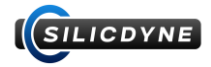

### <span id="page-30-0"></span>**3.3 - Mise en route**

**APRES AVOIR ATTENTIVEMENT LU TOUTE LA DOCUMENTATION MATERIELLE ET LOGICIELLEDES SECTIONS PRECEDENTES**, vous pouvez procéder à la mise en route de Fluctus !

- Pour commencer, alimentez et mettez en route le module comme expliqué dans la [section 1.3.](#page-17-0) Gardez le sous tension pendant le reste de la procédure
- Démarrez Fluctus Control Center, assurez-vous d'avoir la dernière version du firmware et de F.C.C. (voir plus e[n section 3.1\)](file:///C:/Users/ulyss/Desktop/SYNCED/silicdyneRocketry/Fluctus/fluctus-doc-en.docx%23fluctuscontrolcenterdemarrageetmaj).
- **Branchez l'antenne radio de la station au sol sur son connecteur**, puis connectez la à votre PC par son connecteur USB
- Une fois Steady démarré, la mention « Awaiting USB » devrait s'afficher sur son écran.
- En bas à droite, actualisez la liste des périphériques USB puis sélectionnez celui sur lequel Steady y est connecté
- Dans l'encadré connexion, sélectionnez le canal radio sur lequel Fluctus émet et écoute. Celui-ci est visible sur son écran (voi[r section 1.3\)](#page-17-0).
- Cliquez sur « Connect to Steady G.S. » puis patientez quelques secondes, l'interface Live devrait s'ouvrir. **La connexion avec la station est établie !**

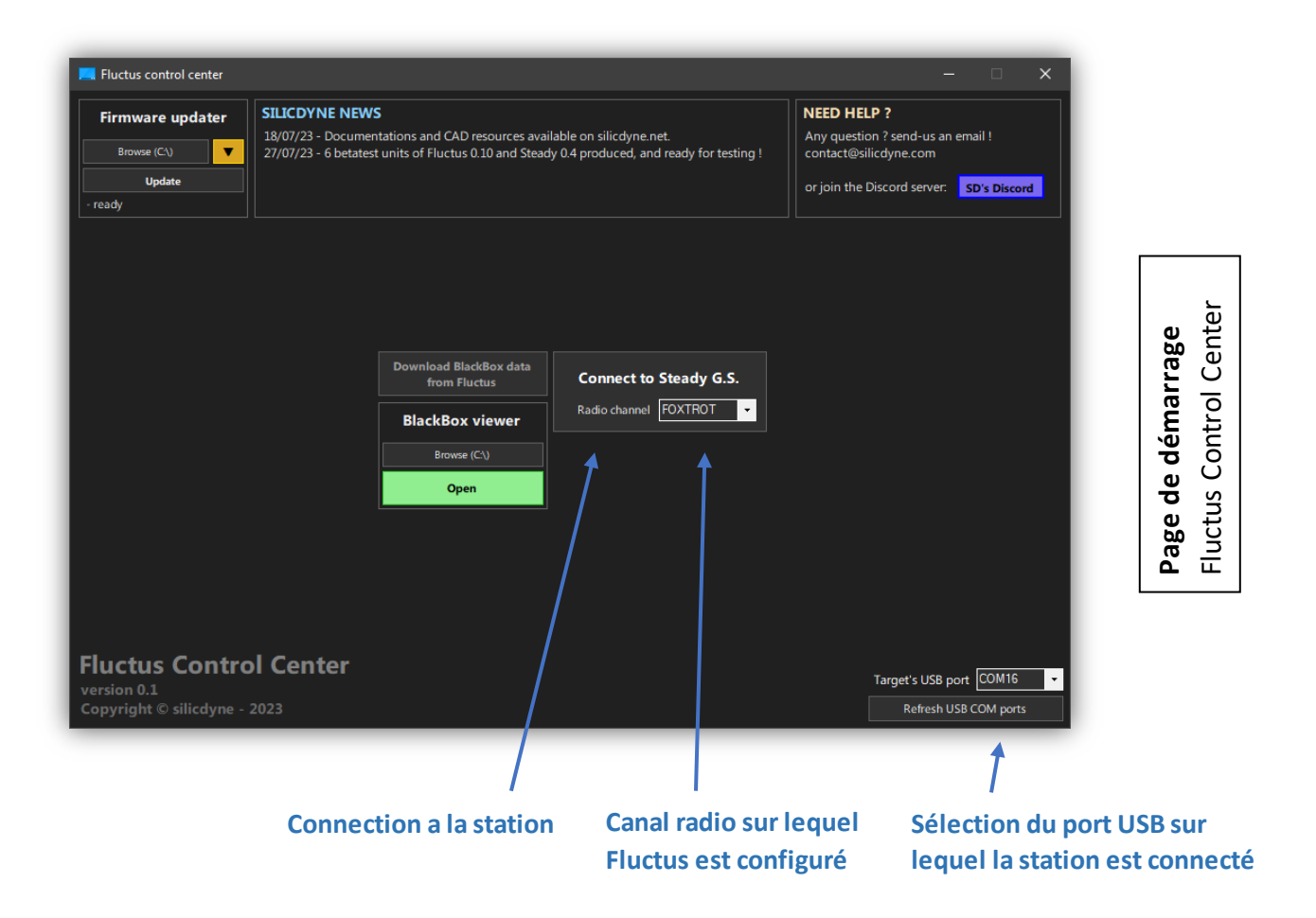

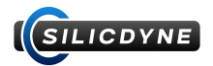

Vous êtes maintenant sur l'interface Live, plus précisément sur l'onglet Home.

La led blanche de Steady devrait se mettre à flasher, indiquant qu'elle reçoit les paquets qu'émet Fluctus sur le canal radio **2 fois par seconde** (environ)

Ces paquets sont traités presque instantanément par Fluctus Control Center.

### Entête d'interface :

Cet entête est commun à toute la partie Live. Il comprend les boutons pour naviguer entre les onglets, et des indicateurs sur Fluctus ainsi que sur la communication radio.

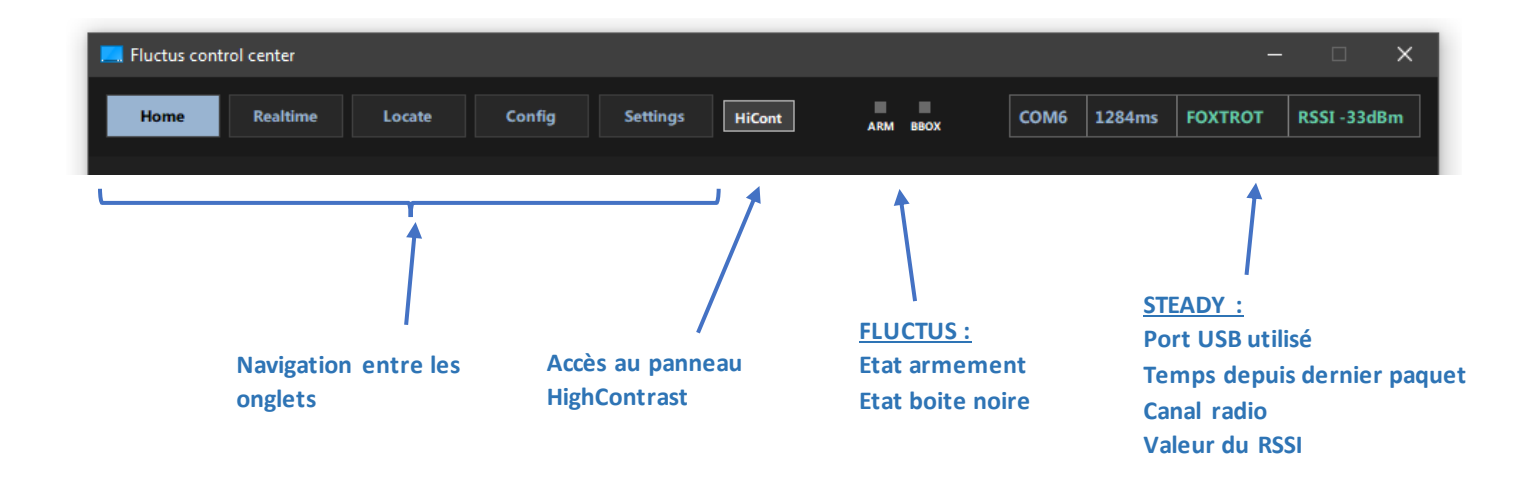

La mise à l'échelle de la fenêtre est volontairement désactivée pour éviter tout problème d'affichage au niveau de l'interface utilisateur.

Néanmoins, pour avoir une meilleure visibilité des données importante sur le suivie et la commande d'un vol, le panneau HighContrast a été créé. (Voir plus à la fin de la prochaine section.)

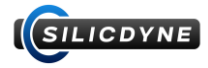

# <span id="page-32-0"></span>**3.4 - Détails sur les différents onglets**

### **HOME :**

#### L'onglet **Home** est la première chose que vous verrez lors de la connexion.

Vous pourrez y trouver toutes les données élémentaires envoyés par radio, un récapitulatif de l'état du module, et les commandes basiques (armement, démarrage boite noire, et déclenchement séquenceur).

Aussi, un diagramme permettant de suivre l'avancée chronologique du séquenceur de vol est disponible.

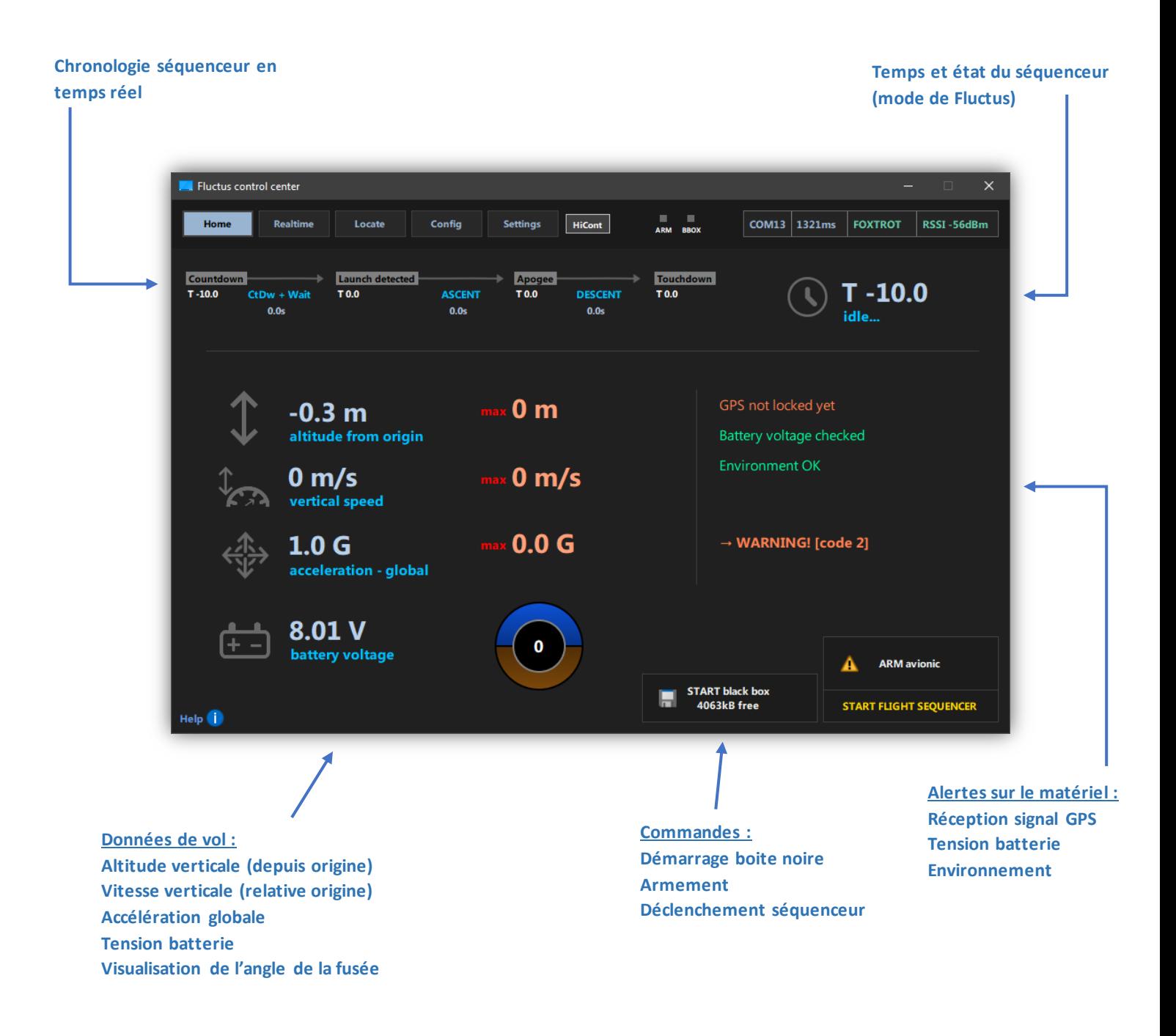

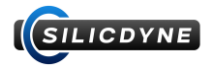

### **REALTIME :**

**Graphique configurable pour** 

L'onglet **Realtime** vous donne accès à toutes données acheminées par le paquet radio envoyé par Fluctus.

Il est alors possible de configurer un graphique qui tracera automatiquement l'évolution d'une valeur au cours du temps (sur 2 minutes).

C'est aussi dans l'onglet Realtime que vous pourrez envoyer (et créer) vos commandes au RuleSystem de Fluctus (voir plus en [section 3.6\)](#page-40-0)

Pour finir, l'onglet Realtime vous donnera aussi accès au déclenchement des sorties pyrotechniques (lorsque le module est armé) ainsi qu'à leur état de continuité.

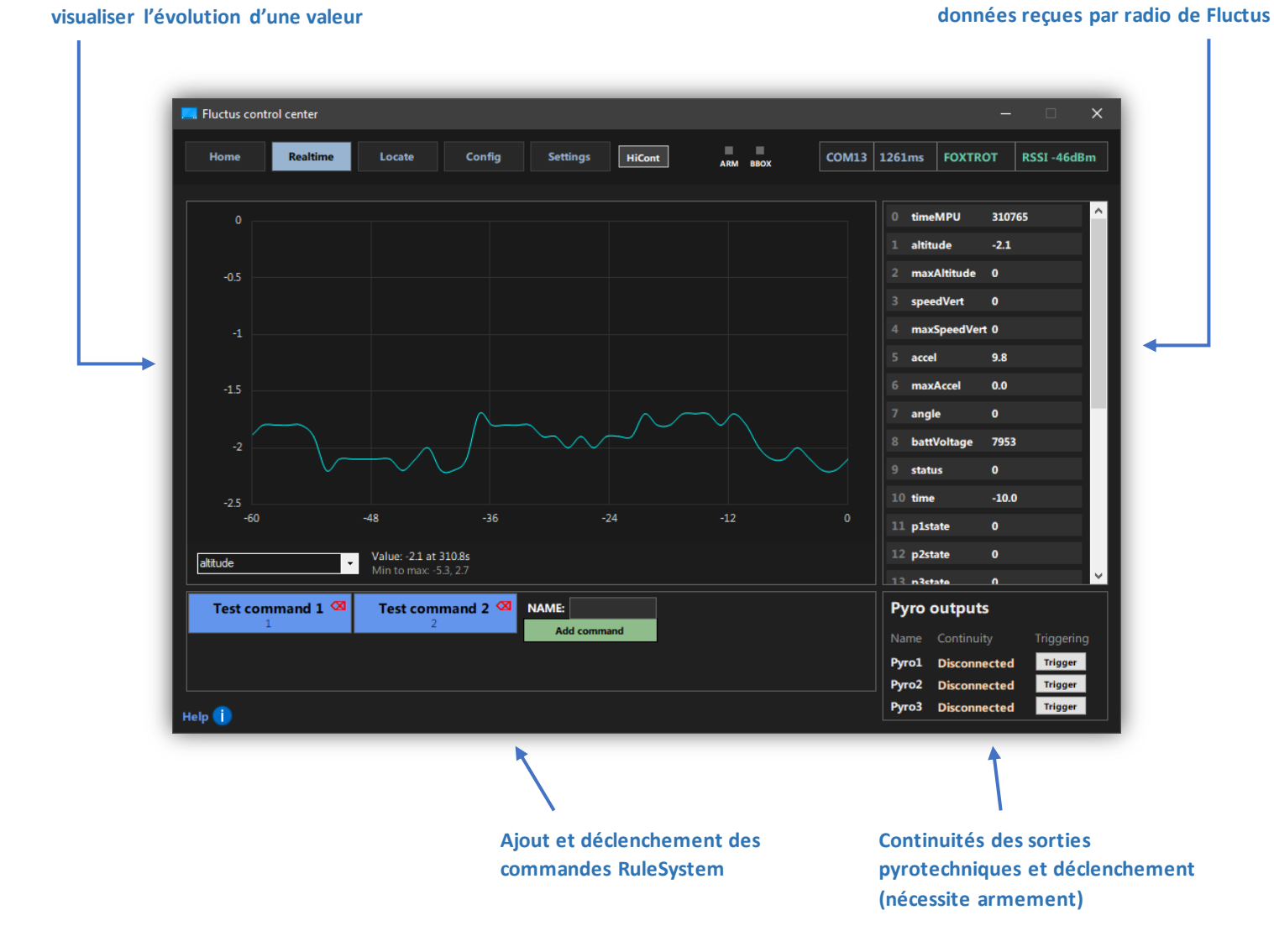

**Tableau regroupant l'entièreté des** 

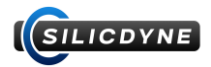

### **LOCATE :**

L'onglet **Locate** vous permet de récupérer et d'exploiter instantanément les données du système GPS embarqué sur Fluctus.

En effet, vous y trouverez une carte 2D plaçant un point à l'endroit précis ou la fusée a été localisé.

Pour vérifier la qualité de la localisation, le nombre de satellites acquis est affiché.

Un QRCode sera généré automatiquement à chaque acquisition d'une nouvelle donnée GPS. Ce QRCode est extrêmement pratique, puisque qu'une fois scanné par votre smartphone, il vous redirigera automatiquement vers Google Maps et vous guidera précisément verss les coordonnées de la fusée.

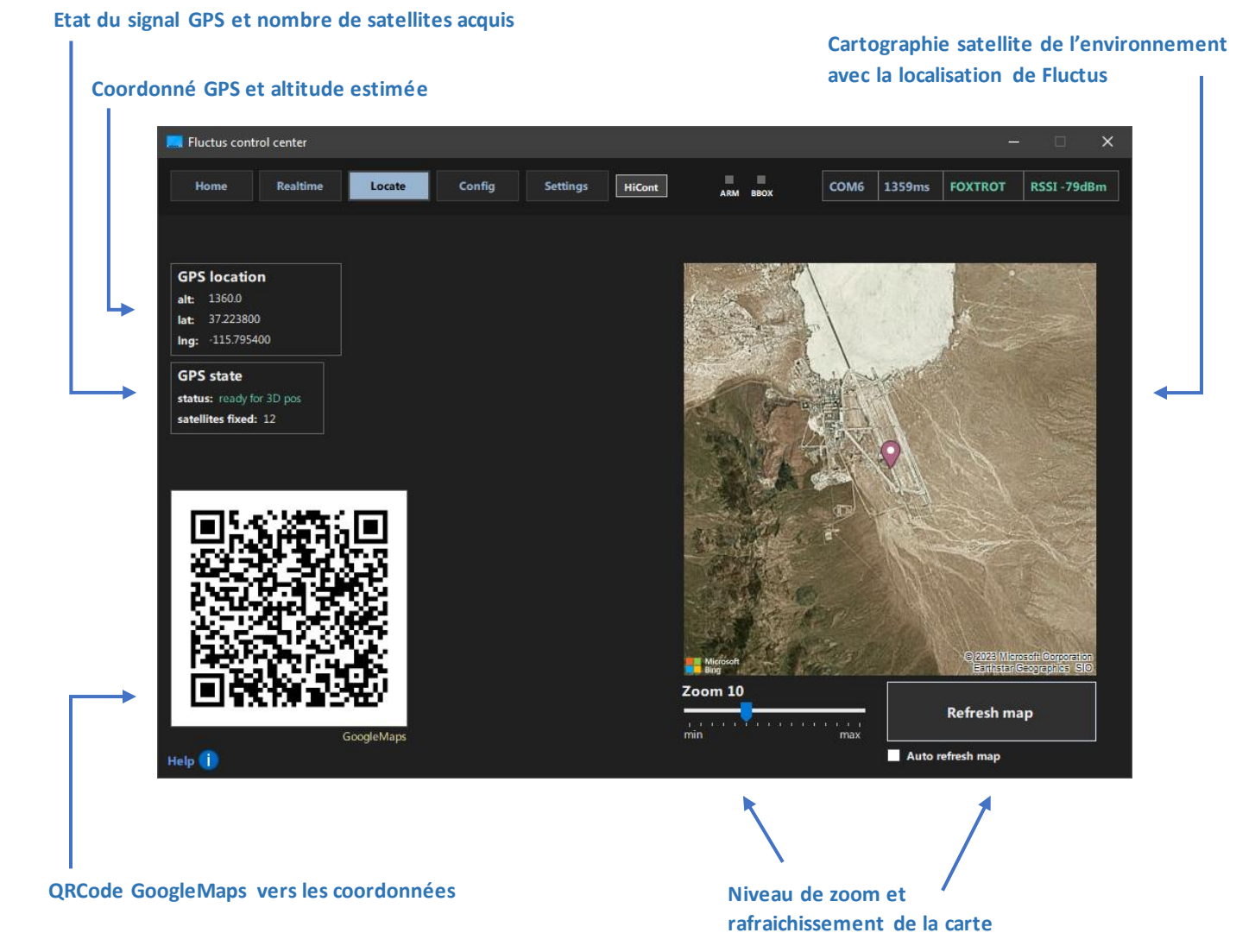

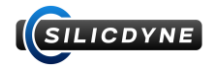

### **SETTINGS :**

L'onglet **Settings** vous permet d'avoir accès à des commandes système sur Steady, ou sur Fluctus.

#### **COMMANDES SYSTEME FLUCTUS (radio)**

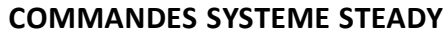

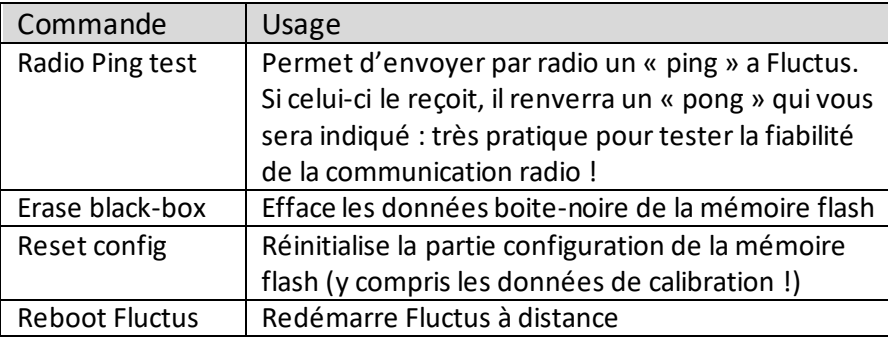

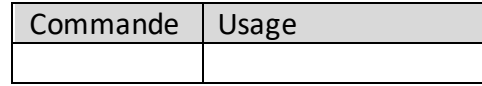

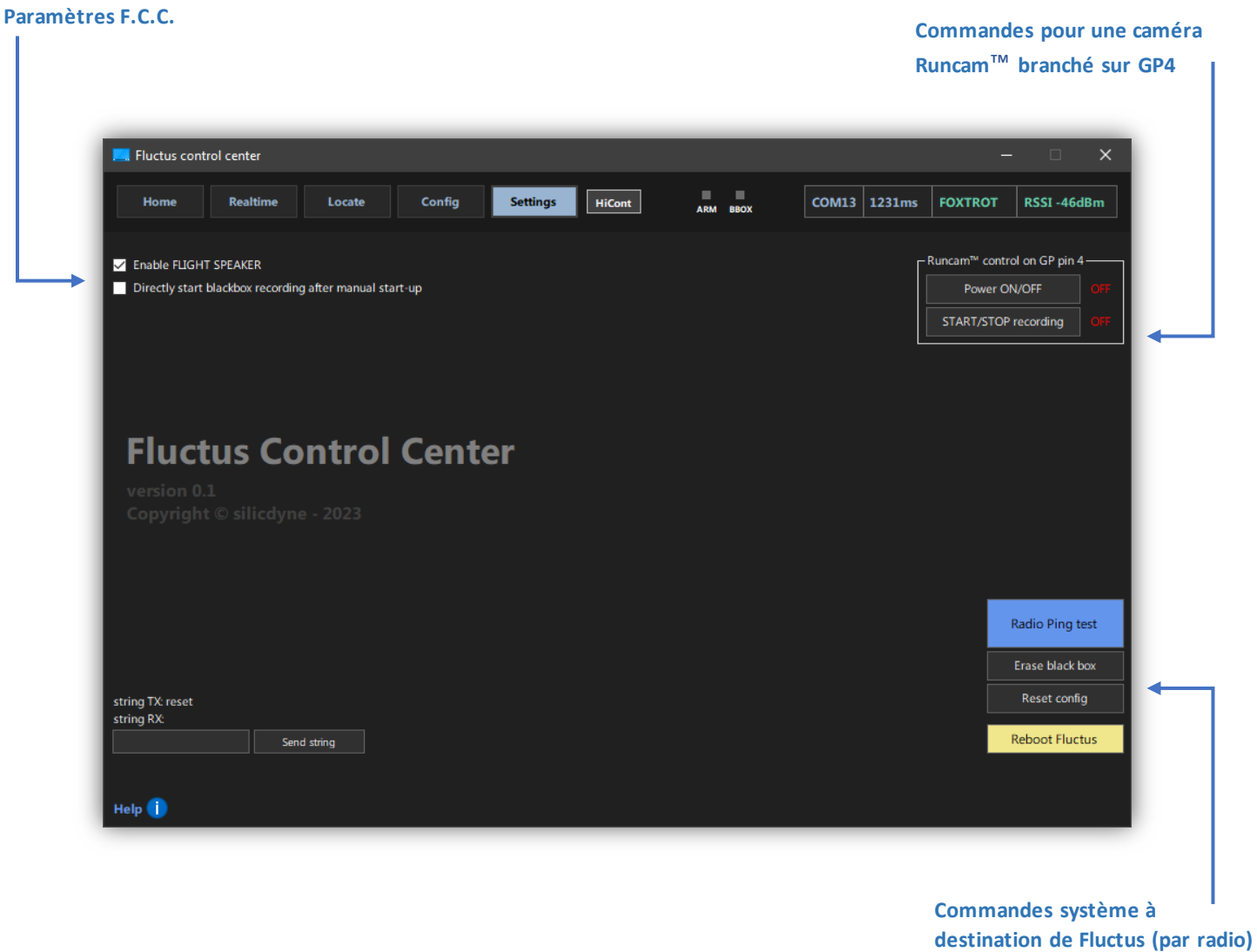

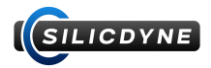

### **CONFIG :**

L'onglet Config est le plus important de tous.

Celui-ci vous permettra de configurer divers paramètres du module, ainsi que de définir les règles de vol qui gèreront tous les évènements de votre fusée.

Une fois la configuration effectuée, vous pourrez l'écrire sur Fluctus, toujours à distance, via la station au sol.

Plus d'info en [section 3.5](#page-38-0) et [3.6](#page-40-0)

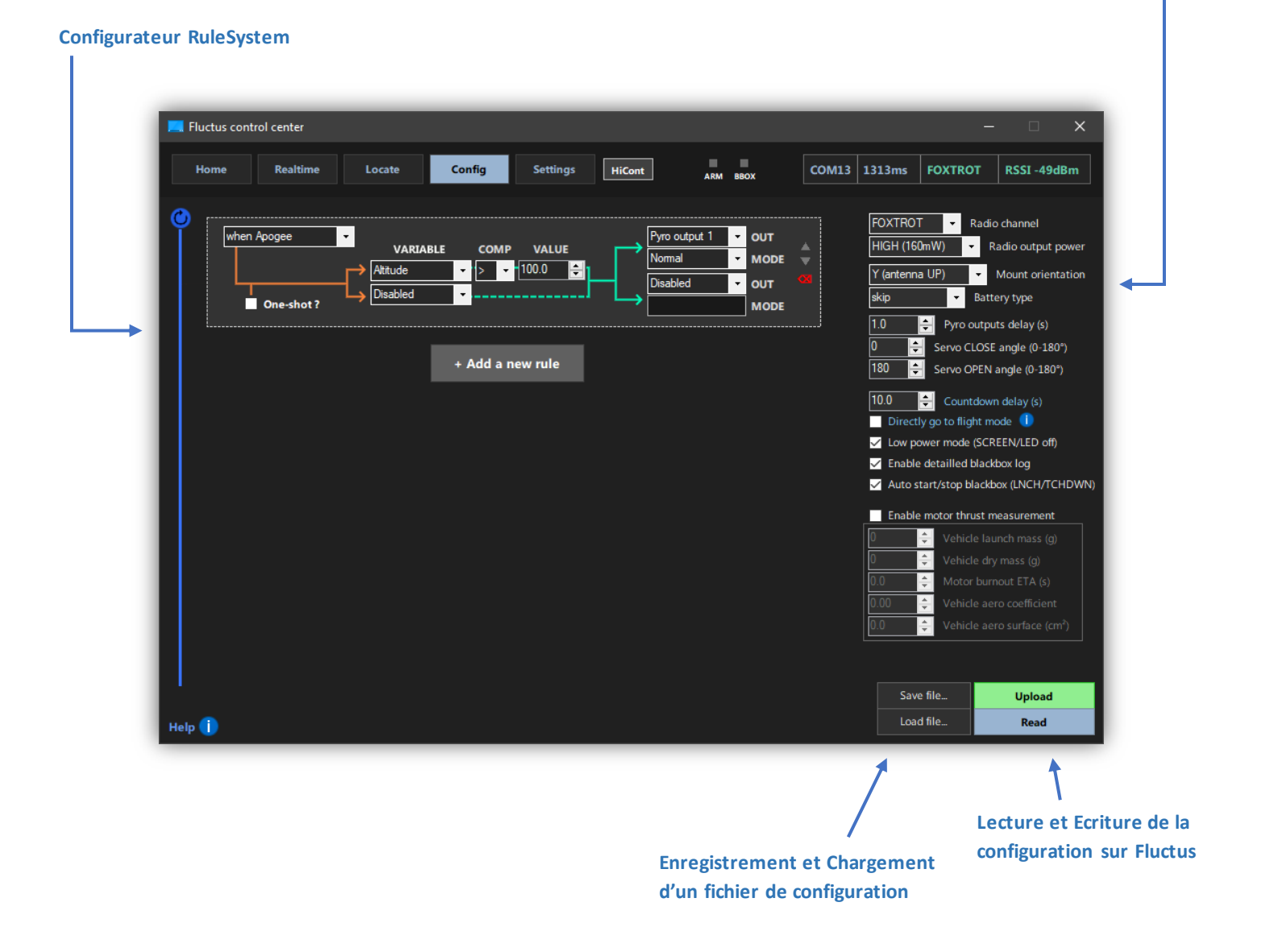

**Divers paramètres configurables** 

**de Fluctus**

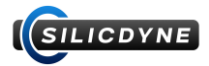

### PANNEAU **HIGH CONTRAST :**

Le panneau haut contraste, accessible via le bouton « HiCont » dans l'entête de la partie live F.C.C., est une interface affichant sur un seul et même endroit les informations élémentaires permettant le commandement et le suivi d'un vol. Ce panneau bénéficie d'un design épuré et hautement contrasté, permettant d'être lisible même en plein soleil.

Contrairement au reste de l'interface, vous pouvez mettre ce panneau en plein écran.

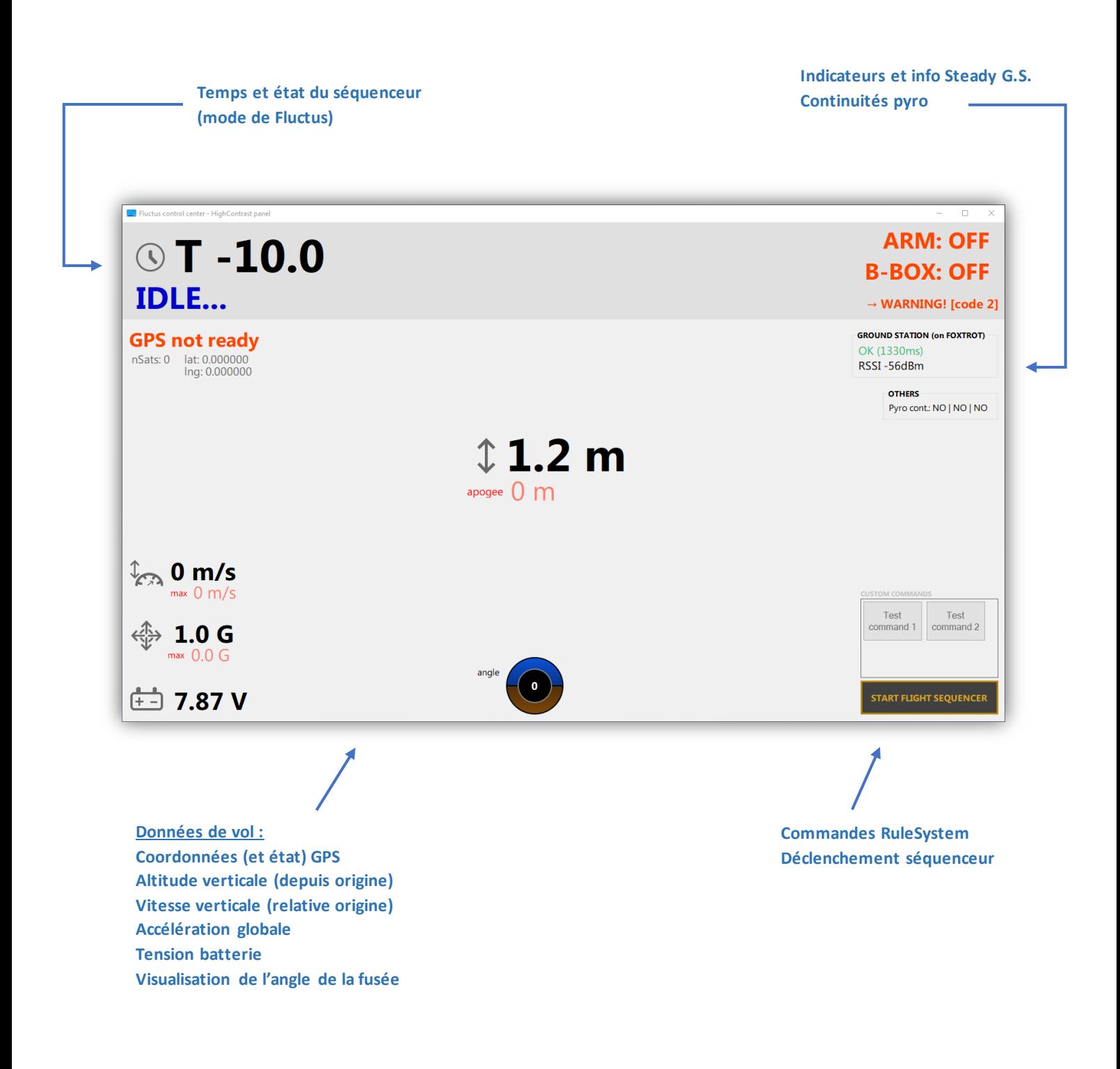

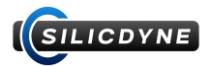

# **3.5 - Configuration de Fluctus**

Après avoir correctement mis en route Fluctus comme expliqué dans l[a section](#page-30-0) 3.3, vous pouvez désormais passer à l'étape de configuration.

Une fois la communication établie, rendez-vous dans l'onglet Config.

Pour des raisons de sécurité, l'envoie et l'écriture d'une configuration est bloqué : vous devez d'abord en charger une (depuis un fichier, ou directement depuis Fluctus).

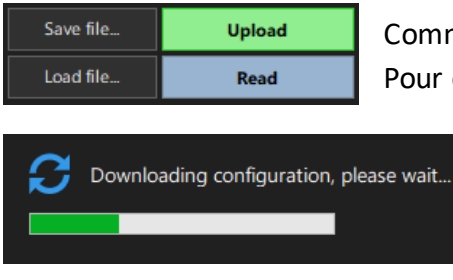

<span id="page-38-0"></span>Commencez par lire la configuration actuelle de Fluctus. Pour cela, cliquez sur le bouton « Read ».

> Le téléchargement de la configuration devrait aboutir en une dizaine de secondes.

Vous pouvez maintenant éditer la configuration chargée. Voici les paramètres modifiables :

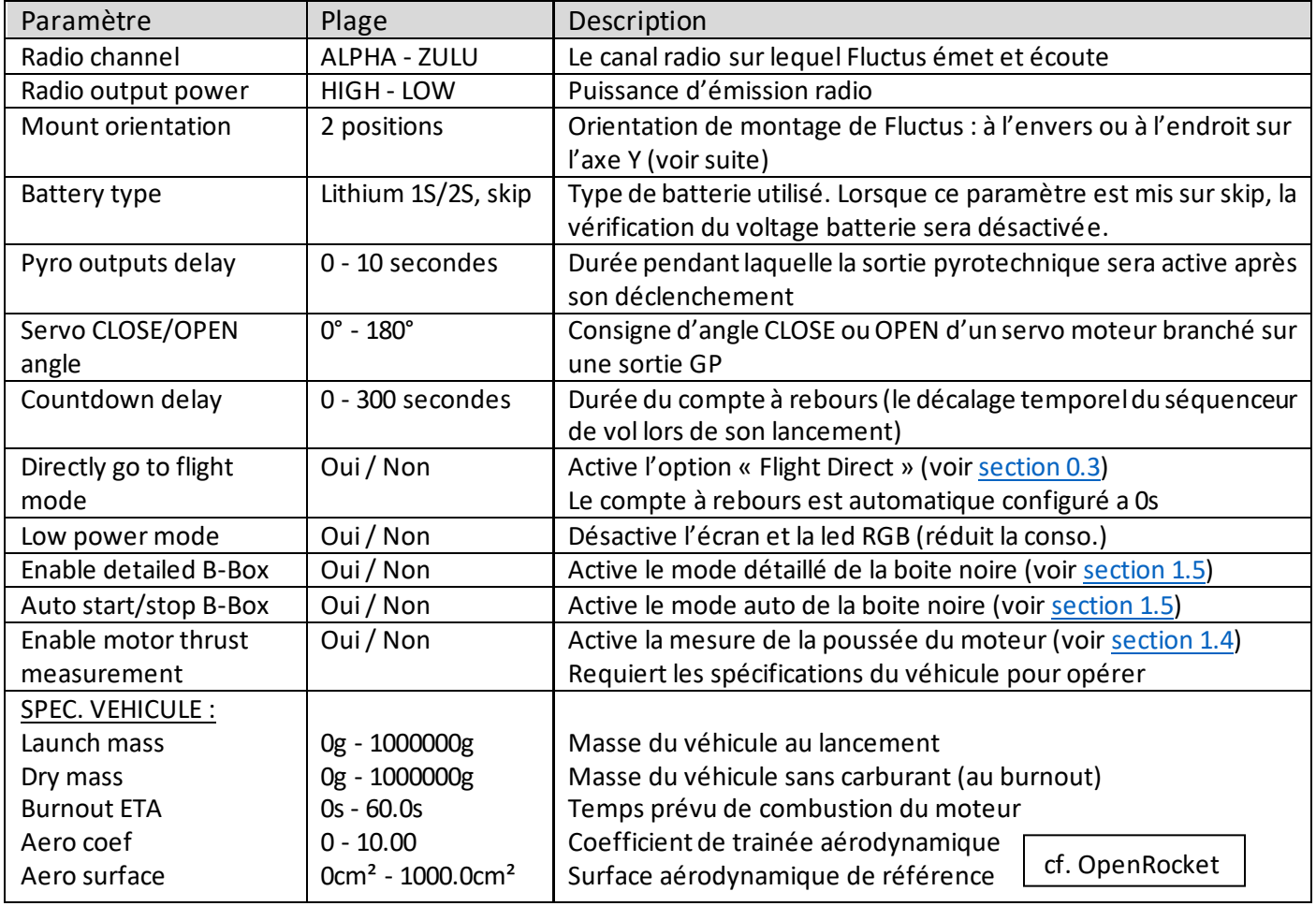

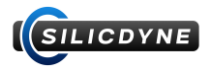

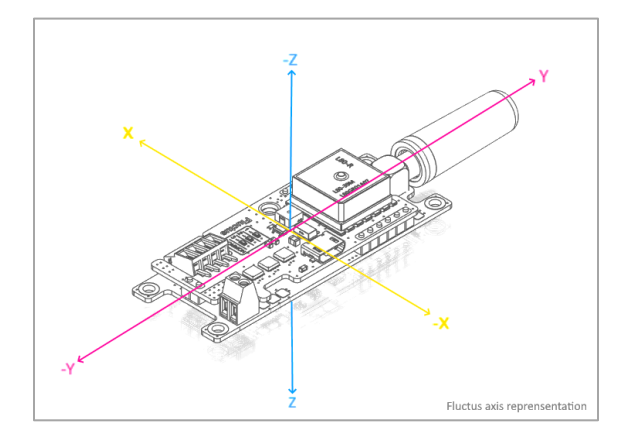

Certaines fonctionnalités de l'accéléromètre, pour opérer, ont besoin de connaitre l'orientation exact du montage de Fluctus dans votre fusée.

Cette orientation doit être renseignée lors de la configuration comme expliqué ci-dessus.

(Antenne orienté vers le haut, ou vers le bas)

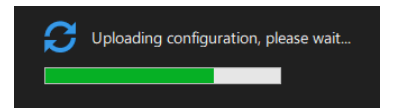

Une fois la configuration éditée, envoyez-la à Fluctus. Pour cela, cliquez sur « Upload »

F.C.C. enverra tous les paquets constituant la configuration en une dizaine de seconde. Une fois la configuration reçue par Fluctus, celle-ci sera traitée puis enregistrée dans la mémoire flash.

Pour finaliser, le module redémarrera automatiquement.

Afin de pouvoir stocker et charger plusieurs profils de configuration, le configurateur vous permet aussi d'enregistrer et de charger des profils via ces deux boutons.

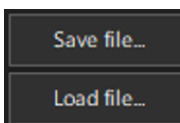

Ces profils se présentent sous la forme de fichier .fcfg facile à copier et à distribuer.

Lors de l'envoi d'une configuration vers Fluctus, celle-ci est tronçonnée puis envoyée via la communication radio. Une multitude de vérifications sont effectuées au niveau de cette communication, pour éviter tout risque d'enregistrer des données erronées.

Si une anomalie se produit lors de l'envoi, elle vous sera explicitement indiquée.

Cependant, pour des raisons de fiabilité et de sécurité (risque de fausse manipulation), nous vous recommandons de ne pas effectuer des opérations sur la configuration à longue distance, encore moins lorsque votre fusée est intégrée et prête à décoller.

<span id="page-40-0"></span>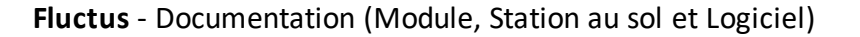

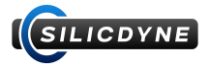

# **3.6 - Le RuleSystem**

Le RuleSystem gère l'entièreté des évènements de vol et permettra de donner vie à votre fusée.

Son principe de fonctionnement est relativement simple : plusieurs règles sont configurées à la chaine. Chacune permet de déclencher des sorties (matériel ou logiciel) en fonction de certaine condition. A cela s'ajoute un « mode de déclenchement » qui permet de lier une règle avec le séquenceur de vol.

Ainsi, des mécaniques complexes peuvent être programmées et exécutées grâce à Fluctus, tel que de la séparation d'étage de propulsion, largage de charge utile, déploiement de plusieurs parachutes, commandement d'actionneur à distance, etc…

**ATTENTION !** Le système de règle est opérationnel à partir du moment où Fluctus est armé, et ne peut donc pas être désengagé. Cela signifie aussi qu'une règle définit pour tourner n'importe quand tournera dès l'instant où vous aurez armé le module.

Voici les paramètres de chaque règle :

#### *MODE DE DECLENCHEMENT :*

Comme expliqué précédemment, chaque règle peut être configuré pour se déclencher à un endroit précis, ou bien configuré pour tourner en boucle durant une phase de vol. Dans ce cas, les règles seront exécutées à chaque tick (donc à une fréquence de 25hz).

Pour lier une règle au séquenceur, vous pouvez la faire déclencher lors des évènements (jaune) suivants :

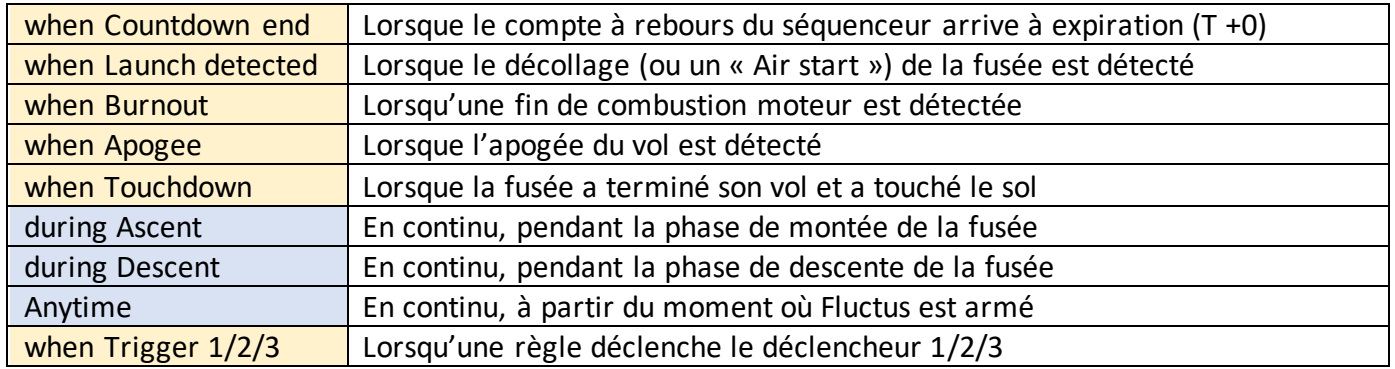

#### *ONE SHOT :*

En parallèle du mode de déclenchement, il est possible de cocher l'option « One shot » afin de désactiver la règle juste après que ses conditions ont été validé une première fois. La sortie sera ainsi libérée.

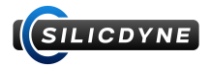

Chaque règle permet de vérifier jusqu'à 2 conditions simultanées. Lorsque ces 2 conditions sont validées, la ou les sorties seront déclenchées.

**Chacune de ces conditions est composée de 3 éléments :** une variable, un comparateur, et une valeur.

#### *VARIABLE :*

La première chose qui va définir une des deux conditions de la règle est la « variable ».

C'est à cette variable que la condition fera référence lors de la comparaison.

Cette variable peut désigner des valeurs physiques (tel que l'altitude, la vitesse, l'accélération de la fusée…), ou des valeurs logicielles (tel que des compteurs, chronomètre, valeur de commande…). En voici la liste :

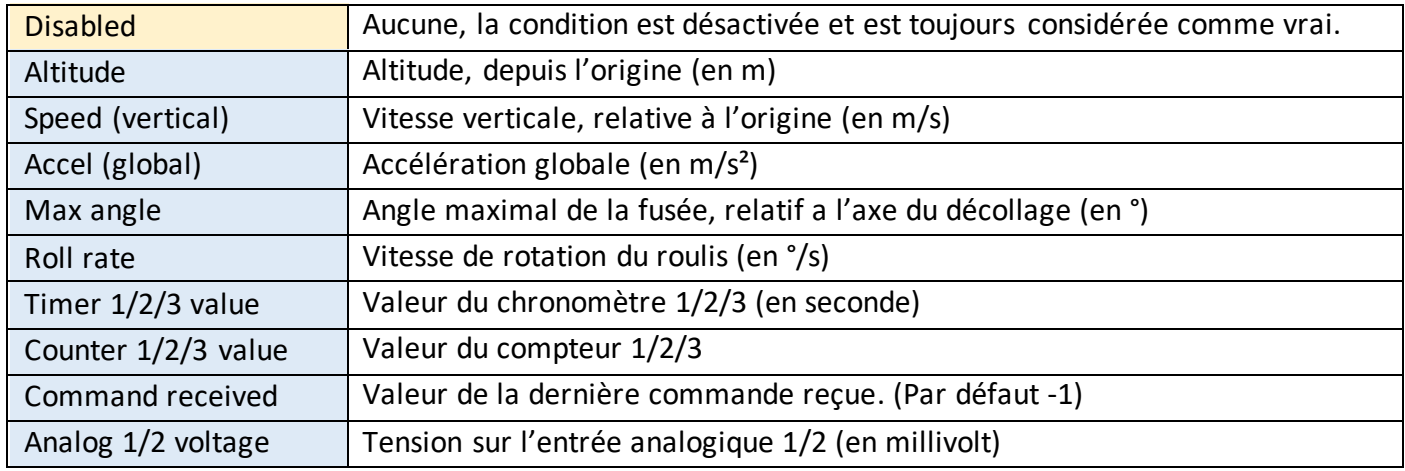

#### *COMPARATEUR :*

Le comparateur, comme son nom l'indique, compare la variable à la valeur : c'est la condition.

Sur la plupart des variables, les 2 seuls comparateurs accessibles sont le supérieur **>** et l'inférieur **<**. Néanmoins, pour des soucis de praticité, un comparateur **=** est accessible pour les compteurs ainsi que pour la valeur de commandes radio.

#### *VALEUR* :

La valeur qui sera comparée à la variable via le comparateur, est une constante numérique, positive ou négative, à 1 décimale maximum.

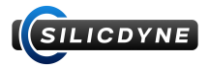

### *SORTIE ET MODE :*

Lorsque la règle est vérifiée et que les 2 conditions sont validées, Fluctus enclenchera instantanément les sorties configurées.

Une règle peut gérer jusqu'à 2 sorties simultanées. Chacune de ces sorties dispose d'un « mode » permettant de paramétrer l'action qu'elle effectuera.

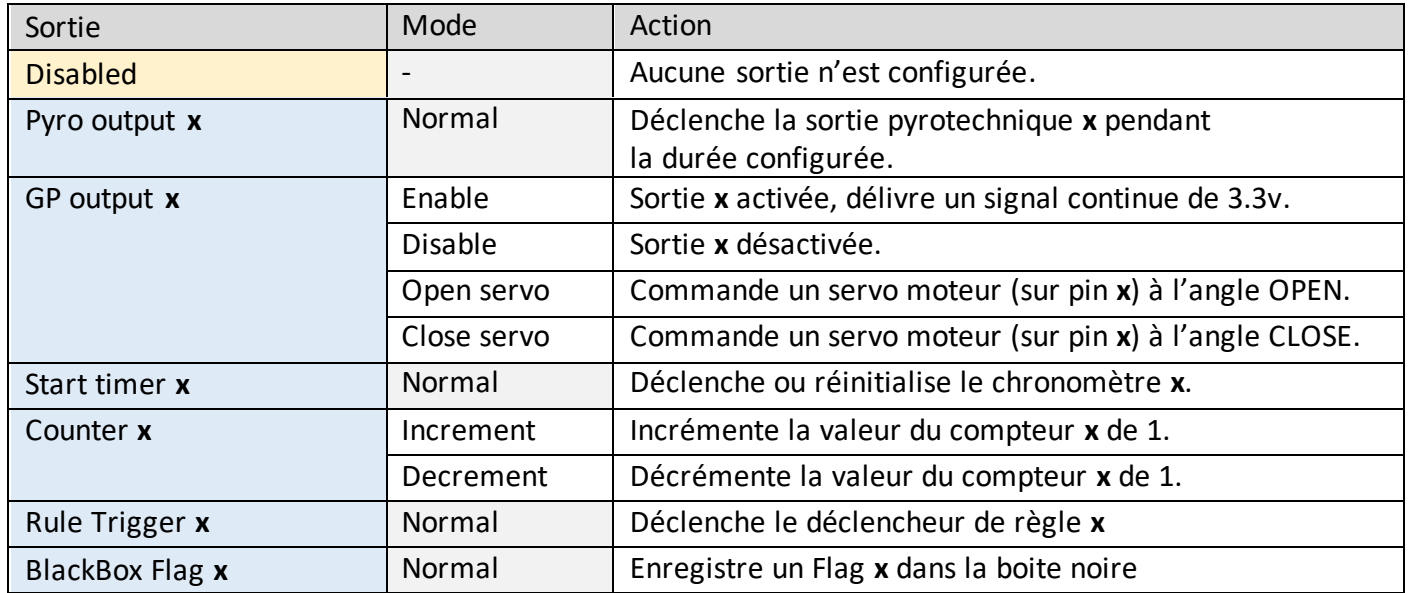

### **(A PROPOS DES DECLENCHEURS DE REGLE) :**

Un déclencheur de règle permet de lier plusieurs règles entre elles, en connectant une sortie à un mode de déclenchement.

Par exemple, si une règle est validée et que sa sortie est « Rule Trigger 2 », alors toutes les règles dont le mode de déclenchement est « when Trigger 2 » seront déclenchée.

### **(A PROPOS DES COMMANDES) :**

Une commande RuleSystem ajouté dans F.C.C. portera une ID unique associé (dans la liste, la première porte L'ID 1, la deuxième l'ID 2, la troisième l'ID 3…).

Pour utiliser une commande, vous pouvez configurer une règle qui vérifie la variable « Command received ».

Lorsqu'une commande RuleSystem est cliqué dans F.C.C., la variable « Command received » de Fluctus sera mise à la valeur de l'ID de la commande envoyé.

Par exemple, si la commande n°3 a été cliqué, la variable « Command received » se mettra à 3. (Puis repassera à la valeur -1 automatiquement)

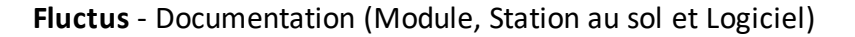

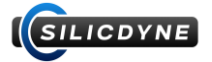

#### **(A PROPOS DES CHRONOMETRES ET COMPTEURS) :**

Parmi les variables d'une règle, vous pourrez retrouver 3 chronomètres et 3 compteurs.

- Un chronomètre est une variable représentant le temps écoulé depuis son déclenchement (en seconde), avec une résolution de 1 décimale (0.1s). Lorsque qu'une règle en déclenche un, mais que le celui-ci est déjà en train de compter, il se réinitialisera à 0 et redémarrera automatiquement.
- Un compteur est une variable de type entière, qui incrémentera ou décrémentera en fonction du mode de sortie que vous avez configuré. Elle peut aussi bien passer dans le domaine positif que négatif.

. . .

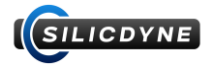

#### **CONFIGURER UNE REGLE :**

Maintenant que vous avez compris comment se compose une règle de vol, il est temps de créer votre logique de vol !

Dans l'onglet Config, cliquez sur « Add a new rule » pour ajouter une règle à la liste. Il vous sera possible d'en ajouter jusqu'à 10 maximum.

Pour supprimer ou déplacer une règle, utiliser les commandes situées à droite de celle-ci.

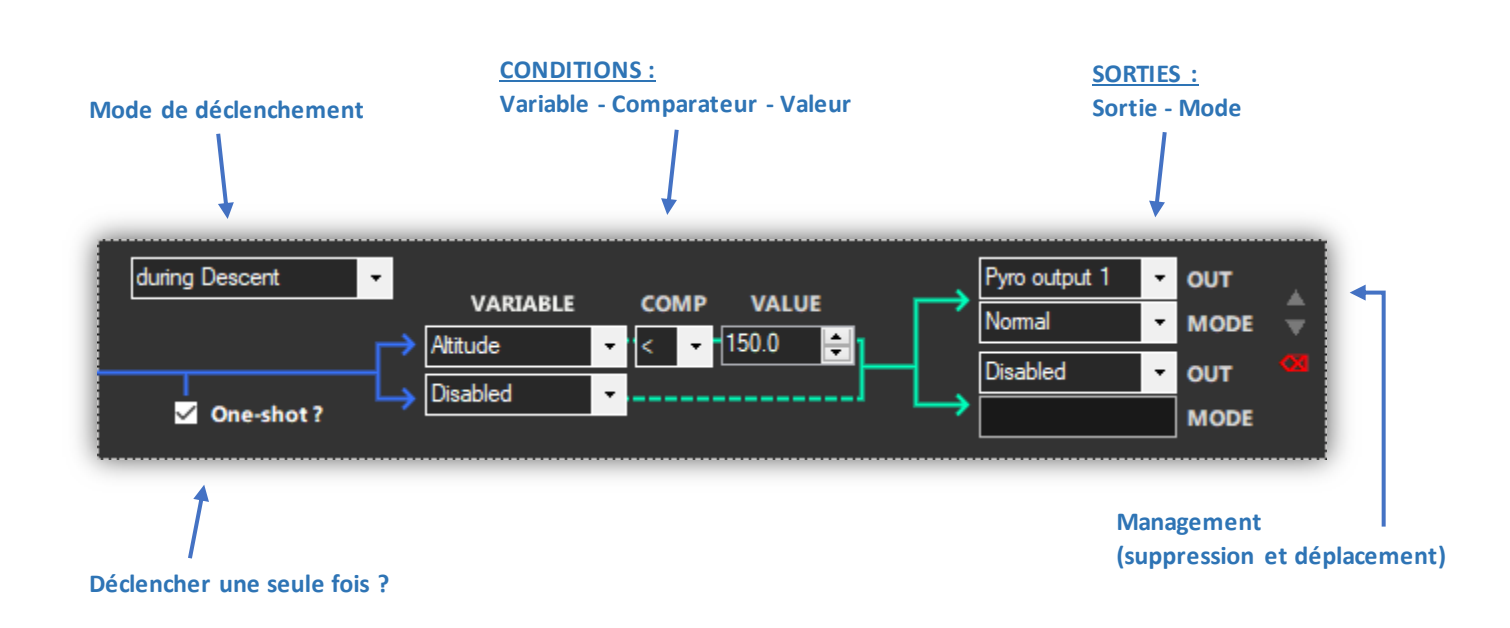

Les règles de vol sont envoyées en même temps que tout le reste de la configuration, vous pouvez donc ajouter et éditer les règles, puis envoyer le tout a Fluctus en cliquant sur « Upload » !

Lorsque vous lisez une configuration, les règles seront automatiquement replacées dans la liste pour que vous puissiez les éditer.

Le nombre de configurations différentes possibles grâce au RuleSystem s'élève à : **4,61485 \* 10<sup>259</sup> possibilités**

C'est plus que le nombre d'atomes dans l'univers observable… Soyez créatif !

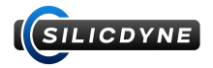

#### **EXEMPLE :**

Voici un exemple d'une logique que vous pouvez créer avec le RuleSystem, ainsi qu'un commentaire détaillé sur comment celle-ci fonctionne.

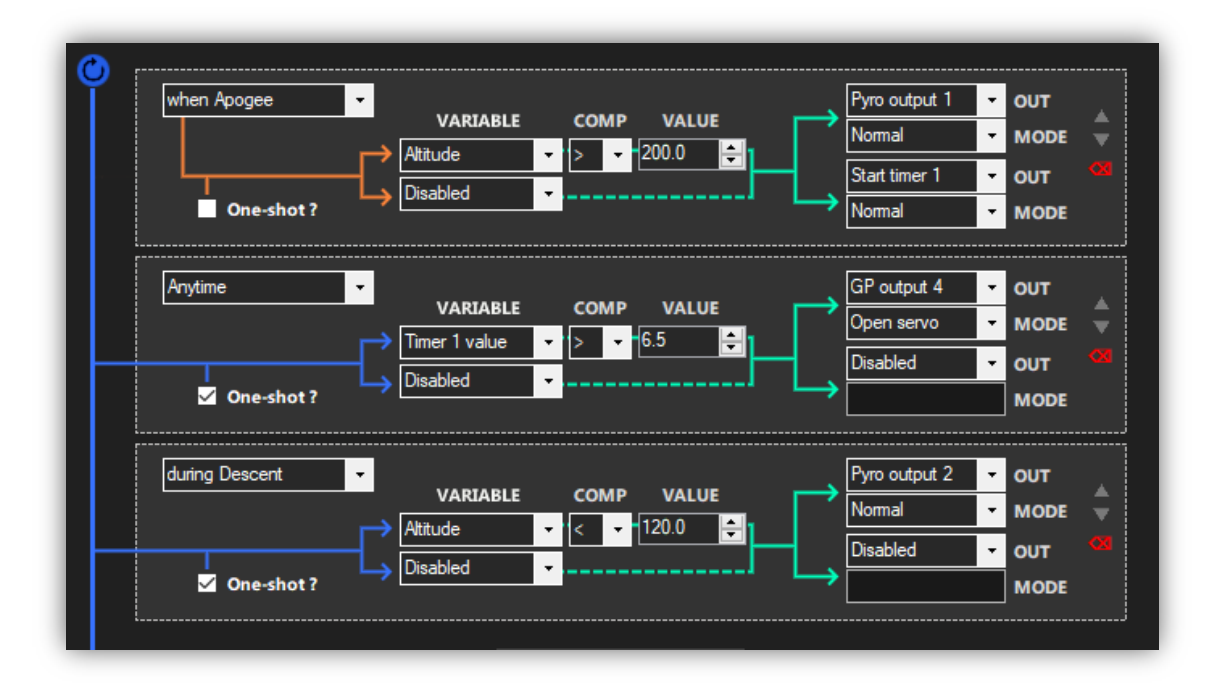

Lorsque l'apogée du vol sera atteinte, la première règle sera déclenchée (comme en atteste son mode de déclenchement). L'unique condition de cette règle vérifiera si l'altitude actuelle de la fusée est supérieure à 200m. Si tel est le cas, elle déclenchera la sortie pyrotechnique 1, ainsi que le chronomètre 1.

La deuxième règle sera vérifiée à chaque instant du vol. Sa condition vérifie si le chronomètre 1 dépasse les 6.5 secondes. Si le chronomètre 1 est effectivement actif depuis plus de 6.5 secondes, la sortie de la règle sera déclenchée : la sortie GP numéro 4 enverra donc un signal de commande pour tourner un servo vers la consigne d'ouverture. Puisque « One shot ? » est coché, cette règle sera automatiquement bloquée à partir du moment où la commande de sortie sera effectuée pour la première fois.

La troisième et dernière règle sera vérifiée pendant la phase de descente de la fusée. La deuxième condition étant positionnée sur « Disabled », seule la première sera pris en compte. Elle vérifie si l'altitude de la fusée passe en dessous de 120 mètres. Si tel est le cas, la règle déclenchera la sortie pyrotechnique 2. Puisque le mode one-shot est actif, la règle sera désactivée dès l'instant où la condition sera validée, et la sortie pyrotechnique sera donc libérée à partir du moment où elle est déclenchée.

En d'autres termes, voici ce que fait cette logique :

- Si l'apogée est atteint à plus de 200m, alors la sortie pyrotechnique 1 sera déclenché, et 6.5 secondes plus tard la sortie GP 4 tournera un servo moteur sur l'angle d'ouverture **(règle 1 et 2)**.
- Dès l'instant où l'altitude de la fusée passera en dessous de 120m durant la descente, la sortie pyrotechnique 2 sera activé. Etant libéré, elle se désactivera automatiquement sous l'effet de son délai **(règle 3)**.

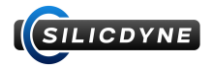

# <span id="page-46-0"></span>**3.7 - Téléchargement et ouverture des données BlackBox**

La partie **BlackBox Viewer** de F.C.C. vous aidera à télécharger les données de votre vol, à les analyser, et à les exporter.

Pour télécharger la boite noire de votre dernier vol :

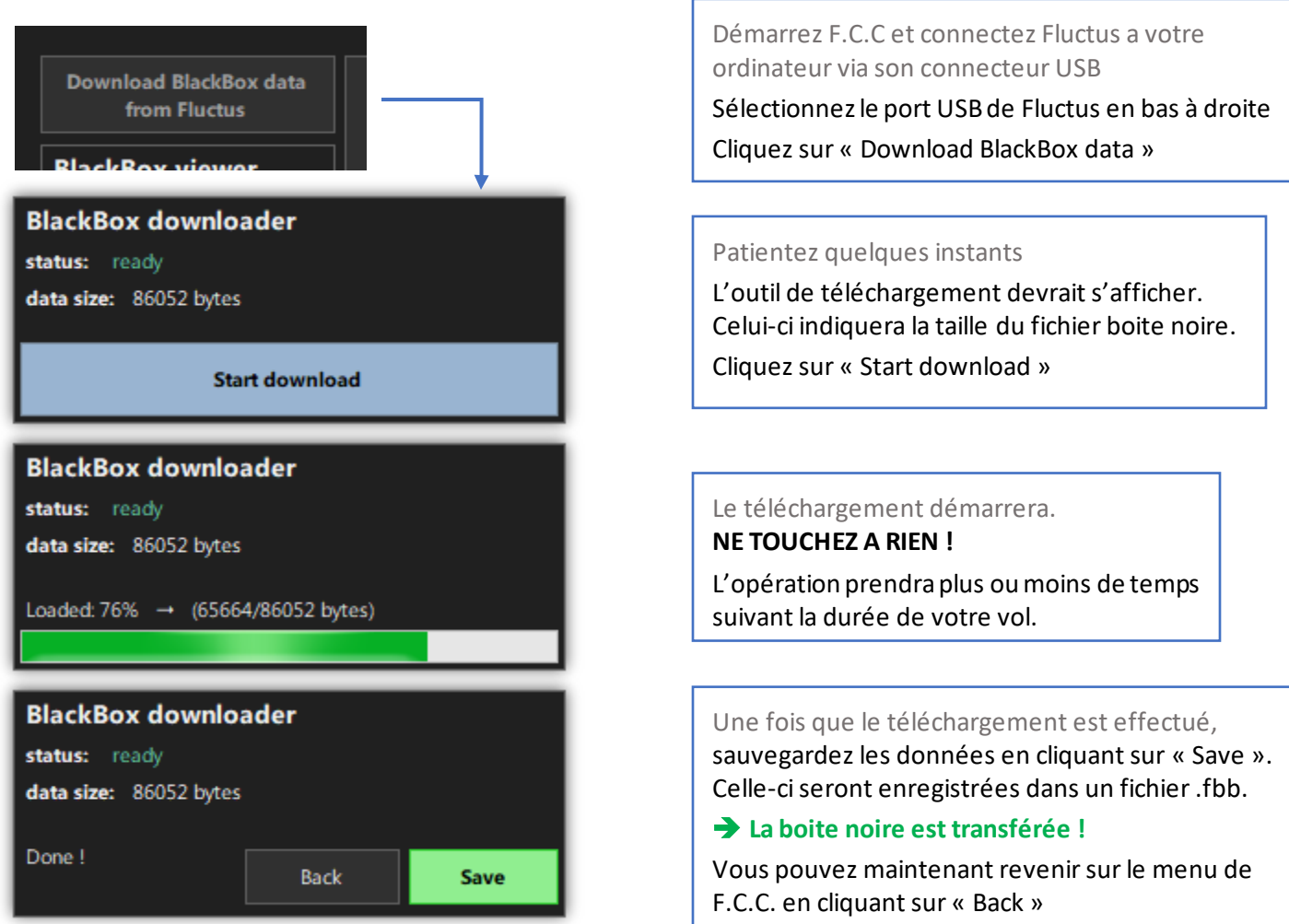

Pour ouvrir ces données : rendez-vous sur le menu F.C.C.

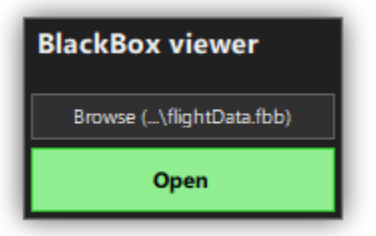

Dans l'encadré « BlackBox viewer », cliquez sur « Browse » et sélectionnez le fichier .fbb contenant les données de vol.

Pressez ensuite « Open ».

**Le fichier est ouvert, l'onglet Overview du BlackBox viewer devrait s'afficher sur votre écran !**

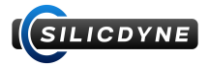

# <span id="page-47-0"></span>**3.8 - Le BlackBox Viewer**

L'onglet **Overview** vous donne accès à un résumé du vol, grâce à des données concernant l'altitude, la vitesse, l'accélération et l'angle de la fusée, ainsi que sur la propulsion et les conditions de décollage.

La frise chronologique du vol est aussi restituée.

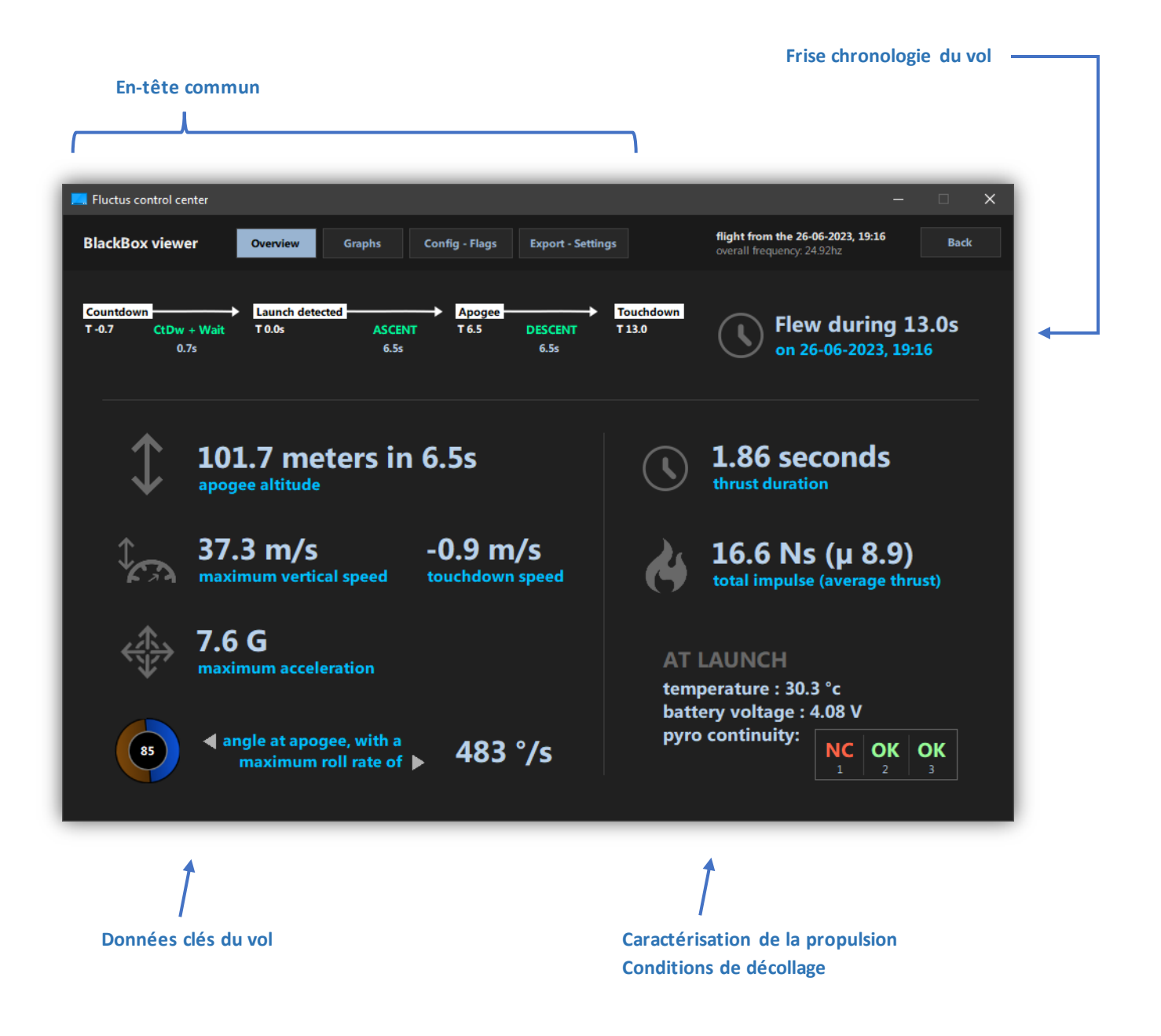

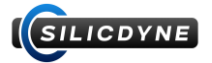

L'onglet **Graphs** permet de tracer jusqu'à 3 graphiques simultanément, de n'importe quelle valeur d'une frame.

Pour chaque graphique, une ligne verticale (orange) se déplace sur la courbe au niveau du point. La valeur de l'axe verticale et horizontale est affiché juste en dessous, ainsi que les deux extremums de la valeur.

En cliquant sur le bouton « Zoom » sous un des graphiques, vous grossirez l'échelle de l'axe horizontal avec un facteur 1, 2, 4 ou 8.

La « Timeline » en bas de l'interface vous permettra de vous déplacer dans le temps (indiqué par le marqueur bleu). 4 marqueurs d'armement, de détection de décollage, d'apogée et de touchdown sont placés sur la Timeline pour pouvoir se repérer plus facilement.

A droite de la timeline, le numéro de la frame étudiée ainsi que son temps (relatif deb. bbox) sont affichés.

Pour se déplacer dans le temps, il vous suffit de glisser votre curseur sur la Timeline en maintenant votre clique gauche enfoncé, ou en utilisant les 2 flèches de droite. (raccourcis : touche B et N du clavier)

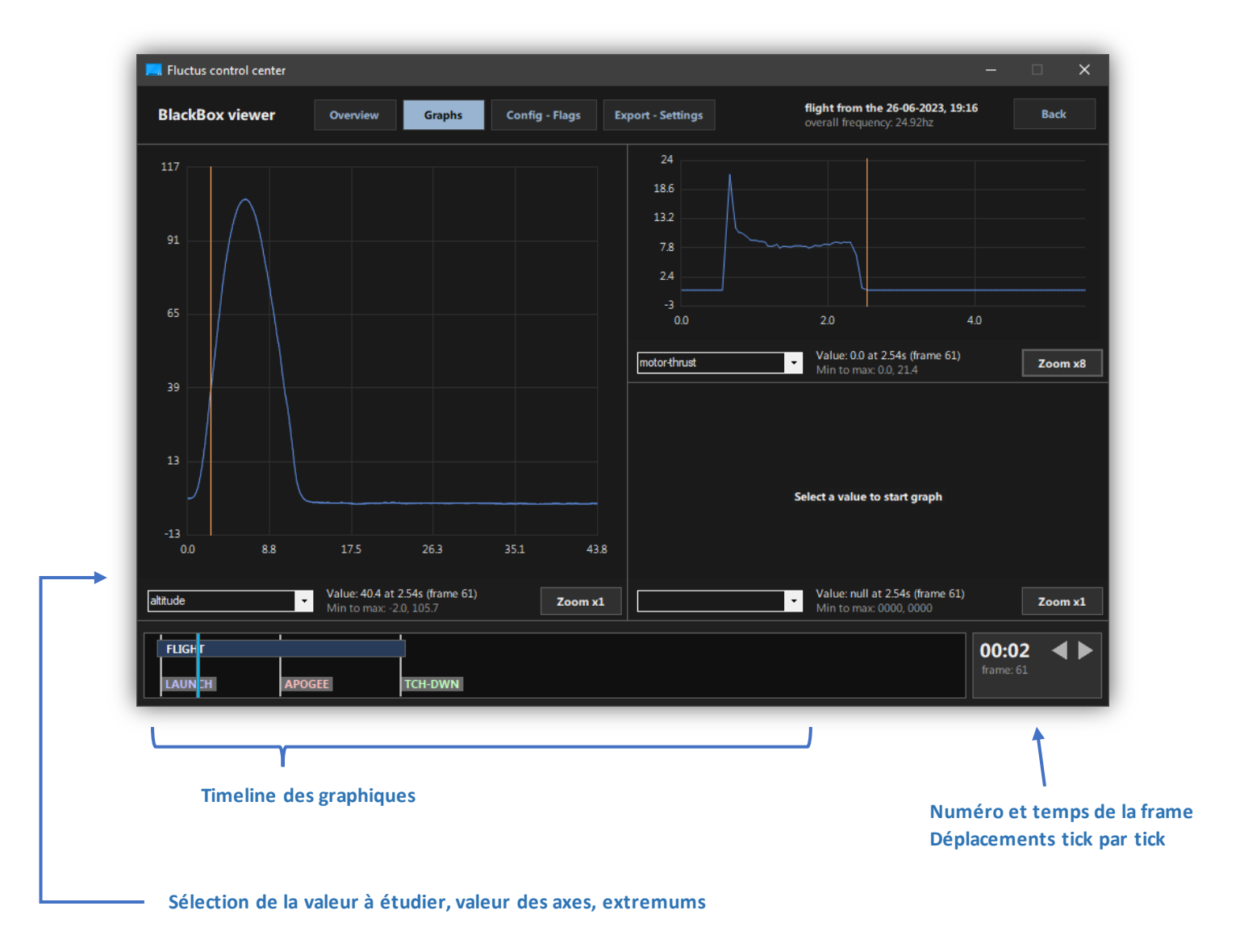

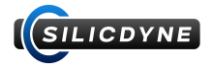

L'onglet **Config – Flags** permet de visualiser la configuration de Fluctus utilisé pendant le vol (paramètres et règles), ainsi que de lister tous les Flags écrits lors du vol.

Chaque Flag est listé avec son temps de déclenchement (relatif décollage)

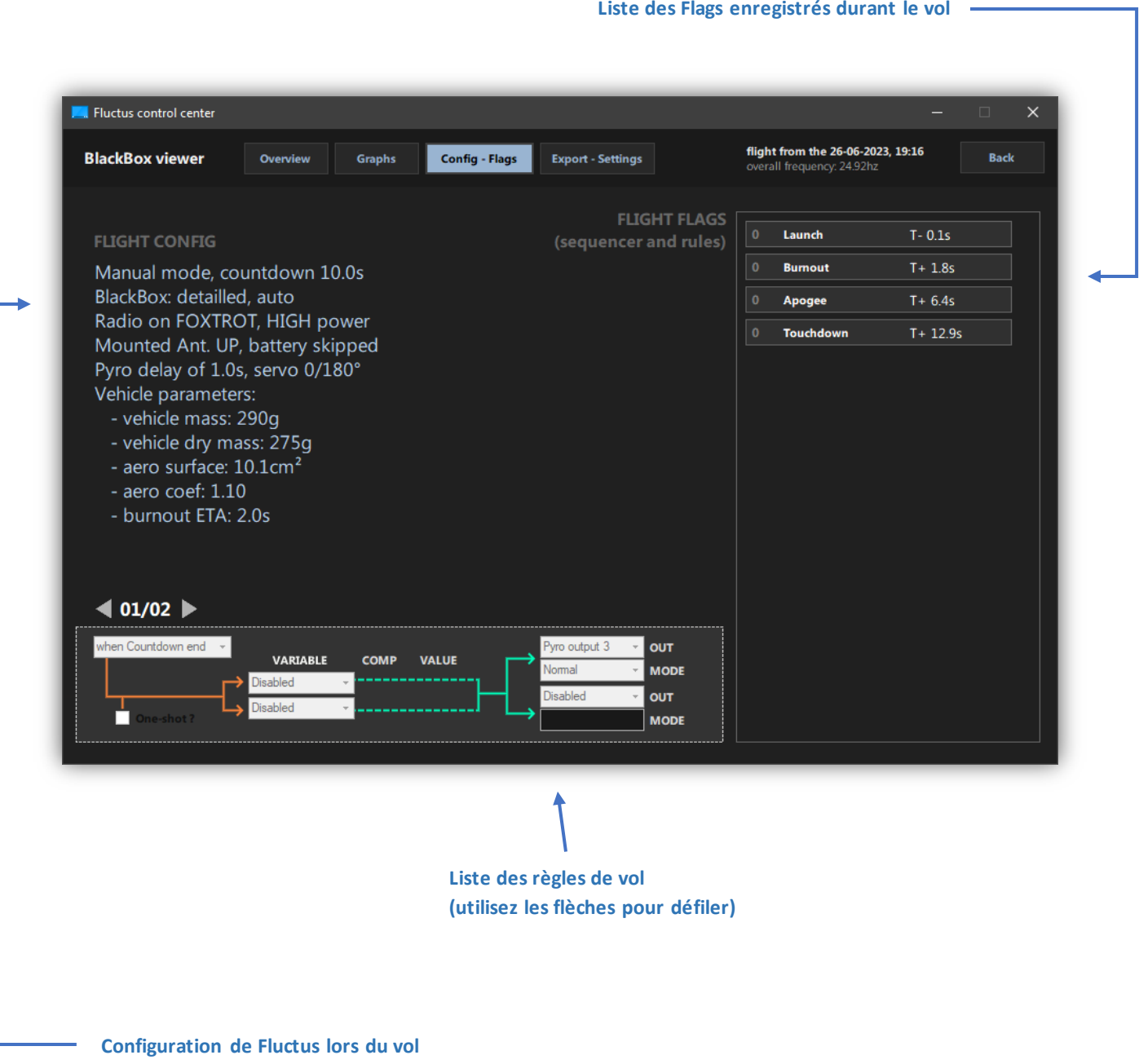

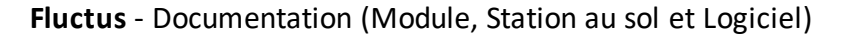

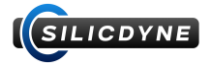

L'onglet **Export – Settings** donne accès aux paramètres de lecture du fichier, ainsi qu'à l'exportation des données de la boite noire vers un fichier .csv (ouvrable dans n'importe quel tableur, type Excel) et à l'exportation de la configuration du vol (fichier .fcfg, qui pourra être réutilisé dans Fluctus)

Suivant la région (géographique) de votre tableur, les normes des fichiers .csv changent. Si l'importation n'est pas correcte, changez le paramètre « Decimal point délimiter » avant de réexporter le fichier.

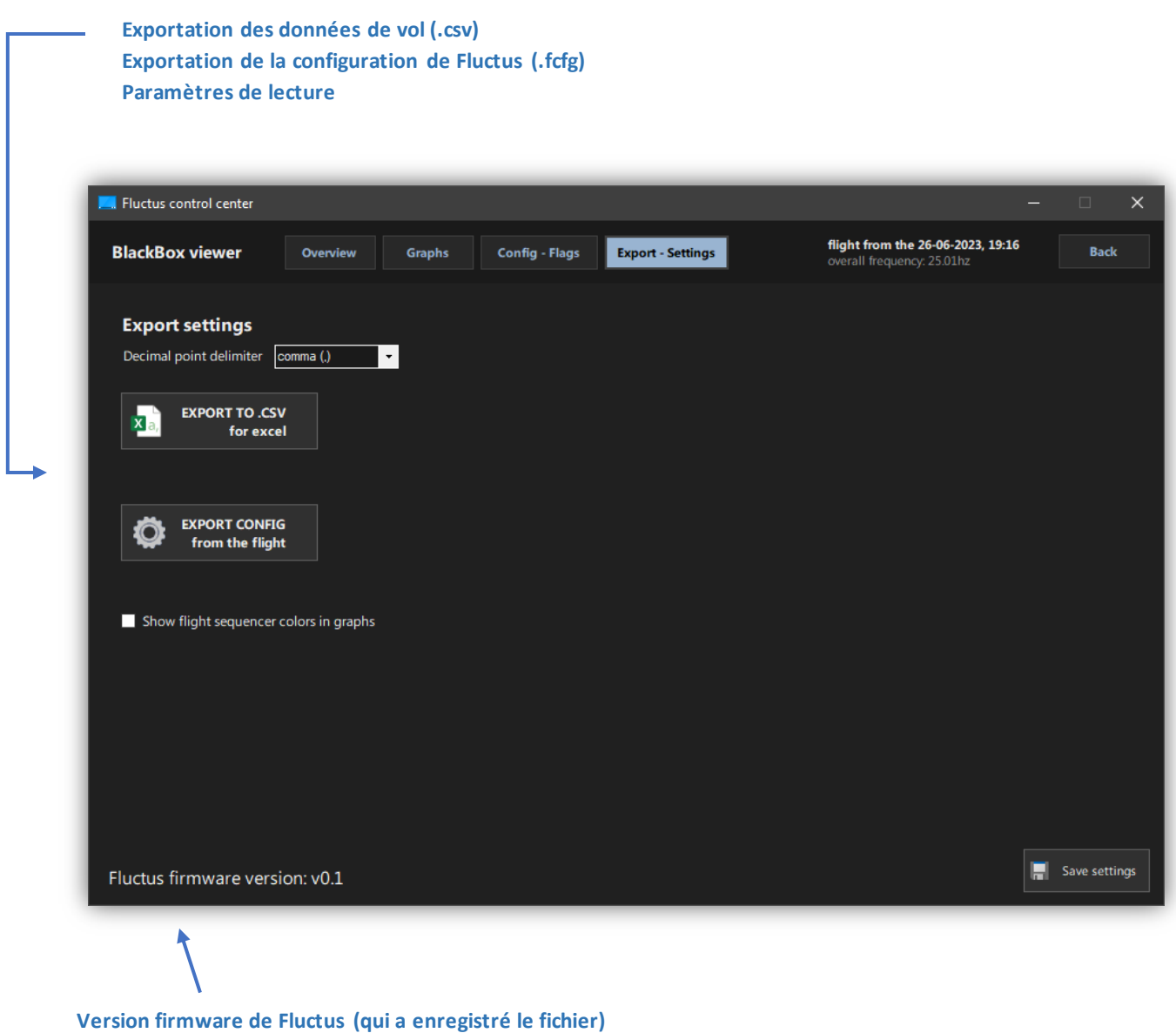

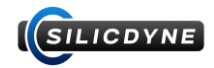

# **4.1 - Exemples typiques**

<span id="page-51-0"></span>Cas d'utilisation le plus complexe (manuel) Cas d'utilisation le plus simple (flight direct + bbox auto)

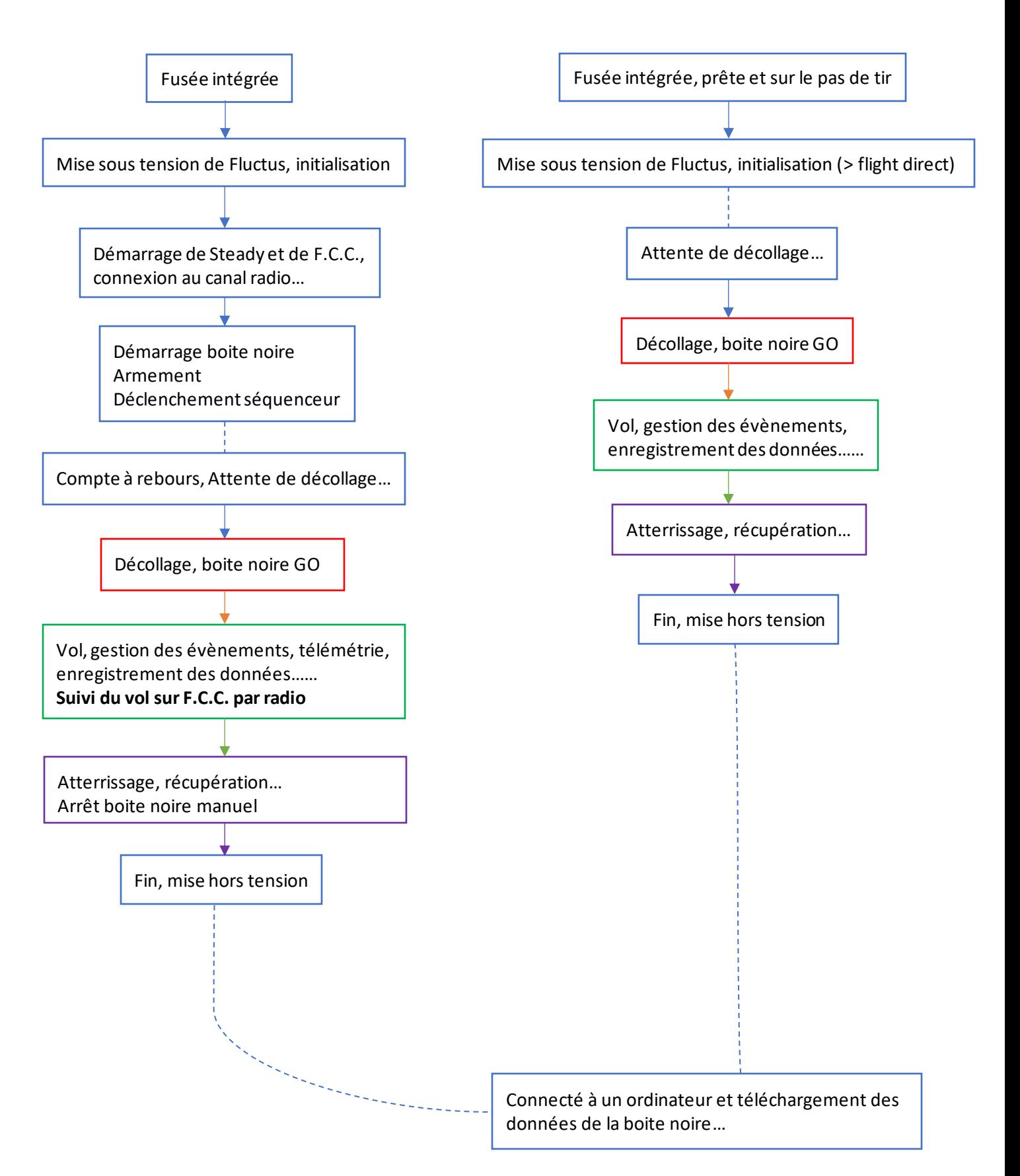

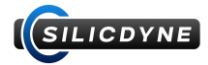

# **4.2 - Frequently Asked Questions**

#### *« Fluctus émet un ou plusieurs warnings, puis-je tout de même le faire décoller ? »*

Le warning de batterie est seulement là pour vous alerter que la batterie a une tension trop faible par rapport à ce qui est attendu (de base, 3.8 volts par cellules Lithium).

<span id="page-52-0"></span>Le warning GPS peut être ignoré, puisque ce GPS n'est pas requis pour le bon fonctionnement de Fluctus lors du vol. Néanmoins, il est conseillé d'attendre que le GPS capte les signaux avant de décoller, pour maximiser la fiabilité de la localisation une fois la fusée au sol.

#### **ATTENTION !**

En revanche, le warning environnement est important car celui -ci vous alerte qu'un/plusieurs des capteurs relèvent des données incohérentes.

Typiquement, ce warning s'affichera lorsque Fluctus détecte qu'il n'est pas orienté dans le bon sens de vol. Si son orientation dans la fusée n'est pas la même que celle qui a était déclaré dans la configuration, Fluctus corrigera automatiquement cette erreur au décollage, pour éviter de rendre certaines fonctionnalités inopérantes.

*« … »*

- …

- …

*« … »*

Page 53 **© 2023 - Silicdyne**

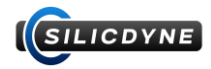

### <span id="page-53-0"></span>**4.3 - Ressources**

Fichiers de modélisation 3D CAO (.step) :

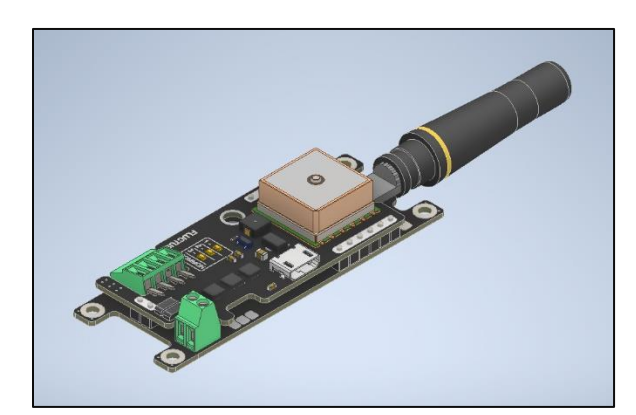

#### **Fluctus [standard]**

[https://silicdyne.net/resources/fluctus\\_ca](https://silicdyne.net/resources/fluctus_cadmodel_standard.stp) [dmodel\\_standard.stp](https://silicdyne.net/resources/fluctus_cadmodel_standard.stp)

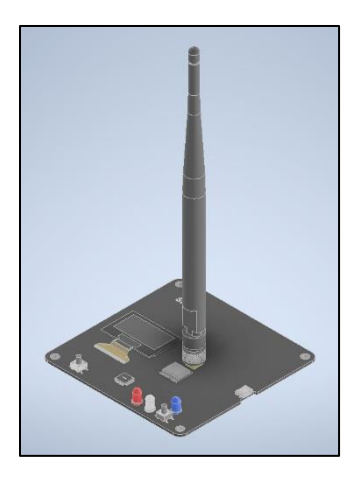

#### **Steady [standard antenna, with pads]**

[https://silicdyne.net/resources/steady\\_ca](https://silicdyne.net/resources/steady_cadmodel_standard.stp) [dmodel\\_stdantpad.stp](https://silicdyne.net/resources/steady_cadmodel_standard.stp)

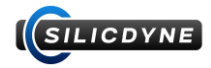

# **5.1 - Versions bêtatest**

Quelques photos du matériel de bêtatest de Fluctus (version 0.9/0.10) ainsi que de Steady (version 0.3/0.4)

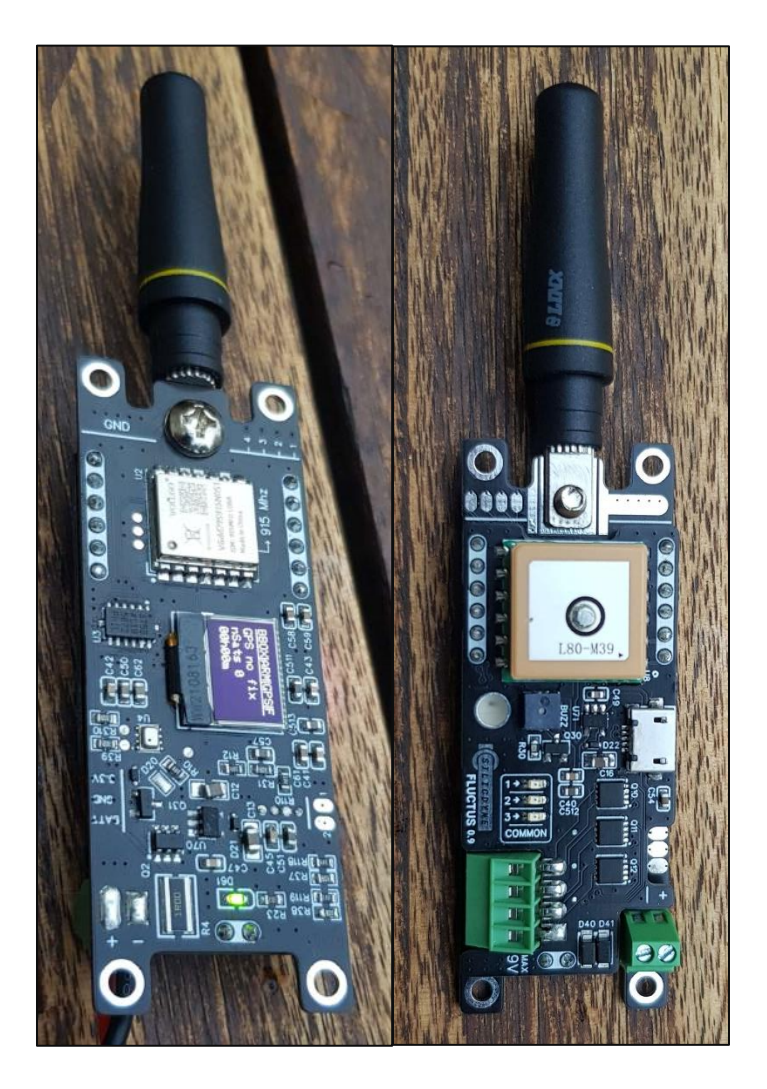

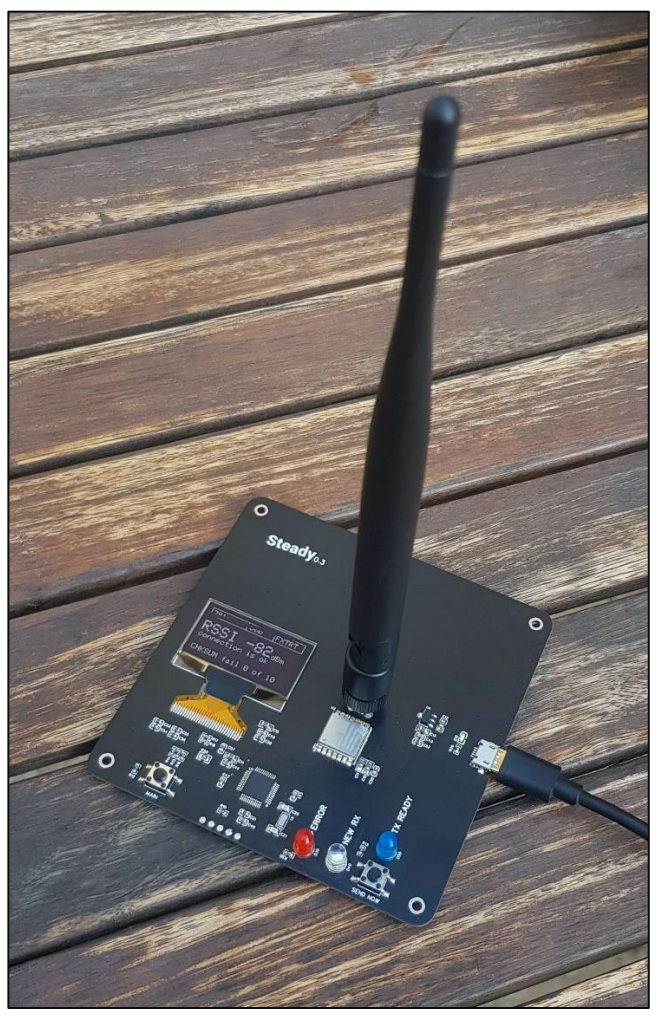

Fluctus (face avant et arrière) Steady (avec antenne de base)

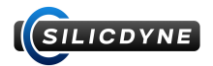

# **5.2 - Informations sur le packaging**

Eléments inclus ou optionnels lors de l'achat du *« Fluctus Starter Pack »* :

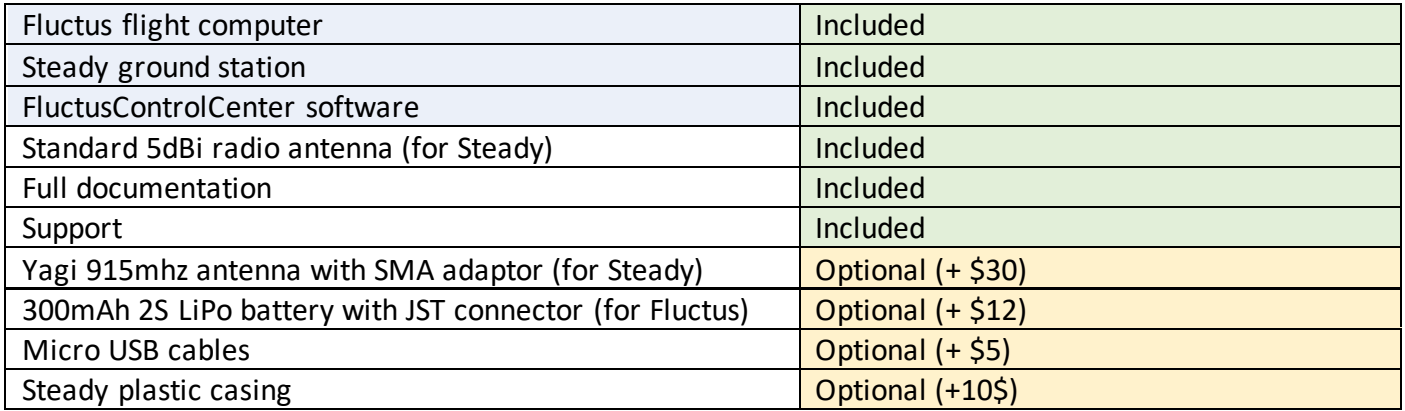